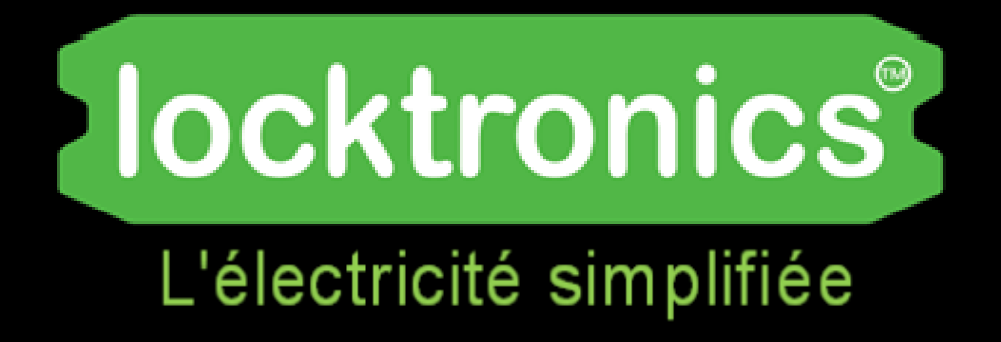

### **Architecture et logique des calculateurs automobiles**

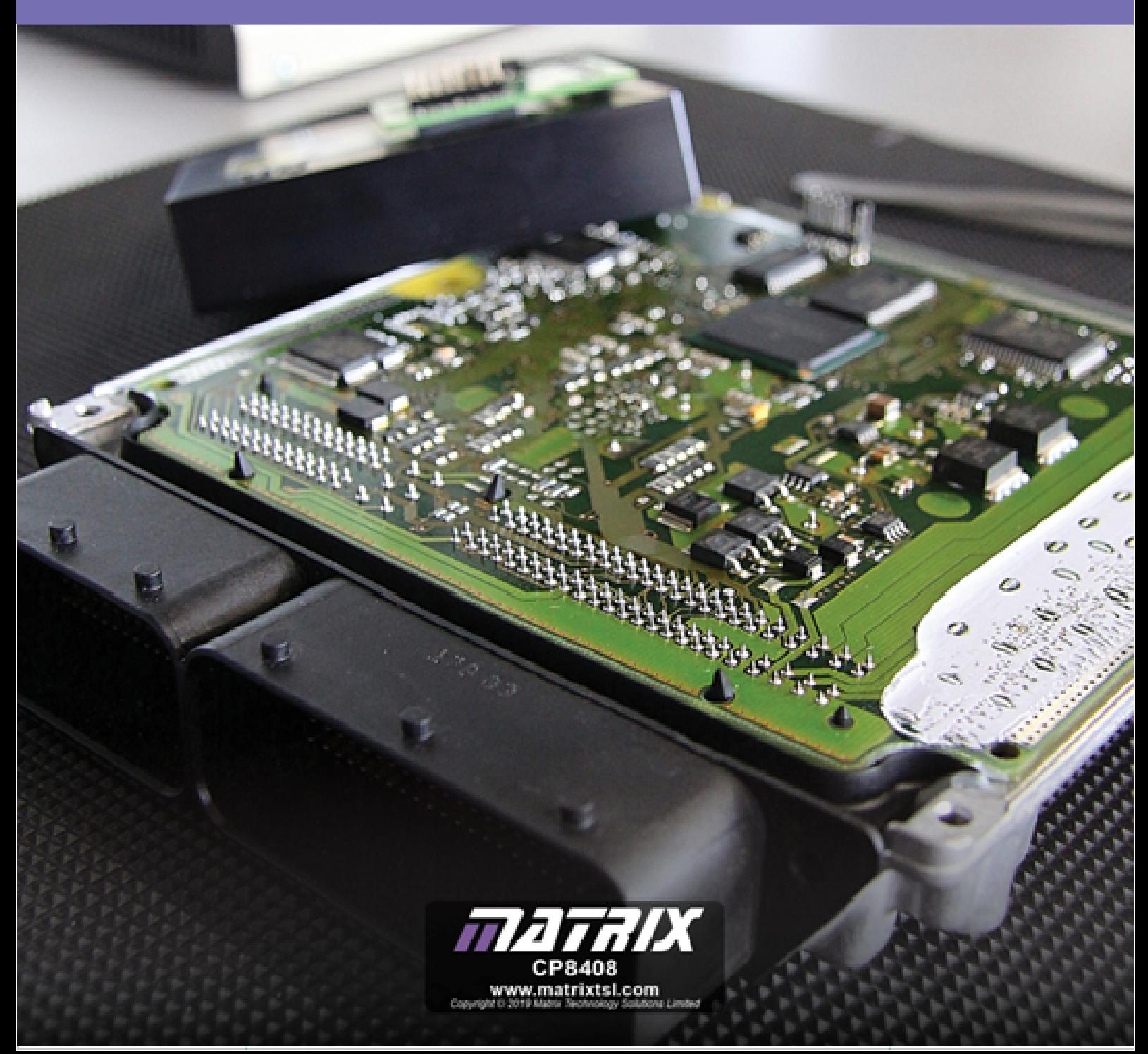

### locktronics®

## **Table des matières**

### Architecture et logique du calculateur

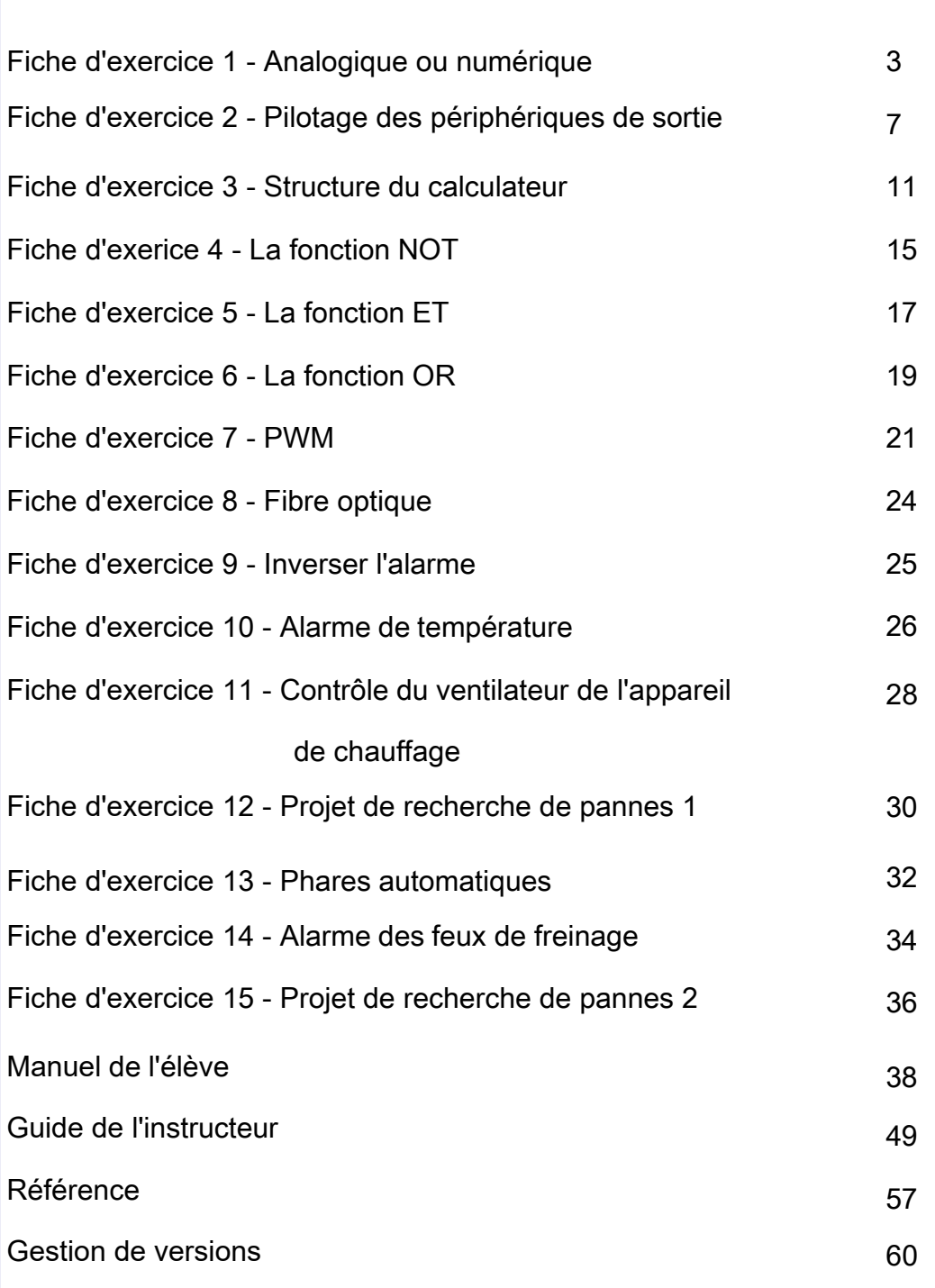

## **Fiche de travail 1**

### **Analogique ou numérique**

Nous entendons de plus en plus parler des mots "**d**" et "**e**" : télévision numérique, **dab**, **dvd**, appareil photo numérique ... **cartes électroniques**, commerce électronique, **livres électroniques**, **compétences électroniques**, apprentissage électronique ... Comment cela se fait-il ? Qu'est-il advenu du mot "**a"** -

#### analogique?

 $\overline{\bullet}$ 

 $\overline{\mathbf{p}}$ 

Cette fiche d'exercice examine les différences entre les signaux analogiques et numériques.

 $|o|$ 

La photographie montre le tableau de bord d'une voiture moderne.

 $|\overline{\bullet}|$ 

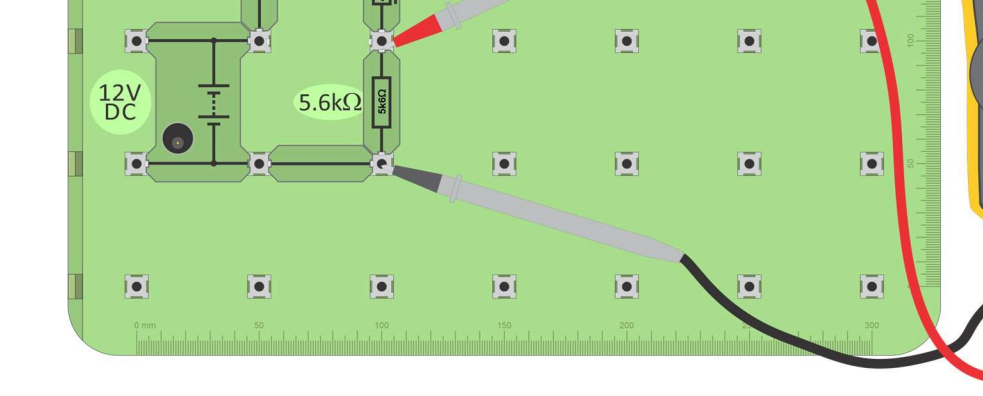

 $|\overline{\bullet}|$ 

 $\overline{10}$ 

Thermistor

 $\overline{\bullet}$ 

**To** 

 $|\overline{\bullet}|$ 

la

 $|\bullet|$ 

 $|\overline{\bullet}|$ 

### **À vous de jouer :**

- Montez ce circuit à l'aide d'un multimètre réglé sur la position voltmètre pour mesurer la tension continue aux bornes de la résistance de 5k6.
- Réglez la tension d'alimentation sur 12V et mettez l'appareil sous tension.
- Réchauffez la thermistance entre votre pouce et votre doigt.
- Qu'arrive-t-il à la tension de sortie ? Inscrivez votre réponse dans la fiche de l'élève.

### **Et alors ?**

Il s'agit d'une unité de détection de la température composée d'un thermistor (résistance dépendant de la température) en série avec une résistance de 5,6kΩ. Il génère un signal **analogique**, indiqué sur le voltmètre.

### Architecture et logique du calculateur

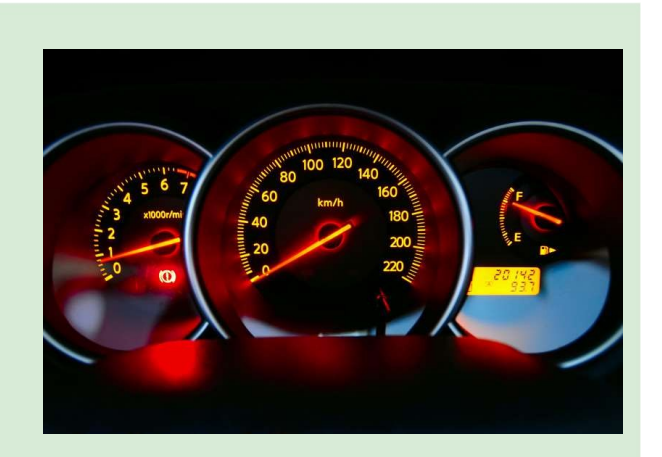

### Architecture et logique du calculateur

### **Analogique ou numérique**

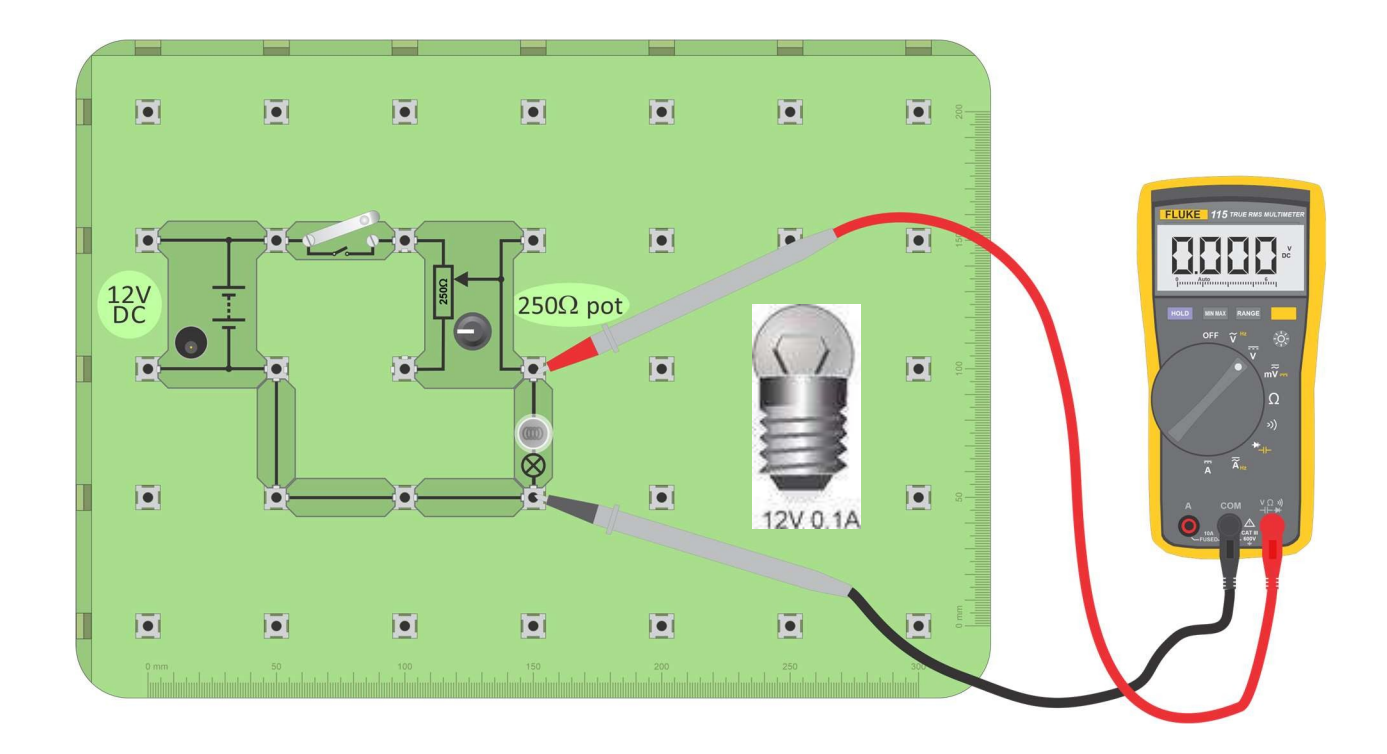

Le circuit précédent utilisait une résistance **fixe de** 1kΩ.

Un potentiomètre (généralement abrégé en "pot") est largement utilisé comme résistance **variable** dans les capteurs, tels que les unités de détection de la lumière et de la température. Les pots peuvent également être utilisés pour créer une alimentation à tension variable.

#### **À vous de jouer :**

- Construisez le circuit illustré dans le schéma ci-dessus.
- Mettez l'alimentation en marche et réglez-la sur 12V.
- Fermez l'interrupteur et tournez lentement le bouton du pot.
- Remarquez l'effet sur la luminosité de la lampe et sur la lecture du voltmètre.
- Notez vos observations dans le manuel de l'élève.

#### **Et alors ?**

Utilisé de la sorte, le potard génère également un signal analogique.

## **Fiche de travail 1**

### Architecture et logique du calculateur

### **Analogique ou numérique**

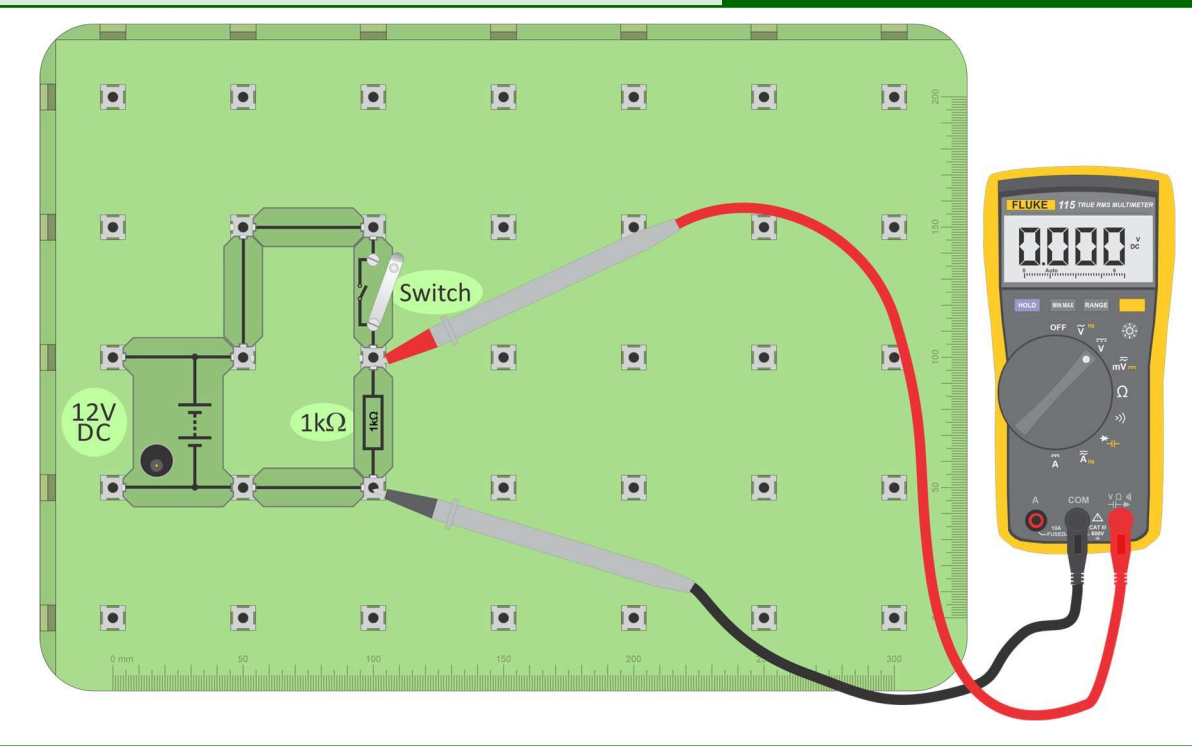

Le circuit suivant génère un signal **numérique** à l'aide d'un commutateur, connecté comme une unité de commutation.

### **À vous de jouer :**

- Construisez le circuit illustré dans le schéma ci-dessus.
- Mettez l'alimentation en marche et réglez-la sur 12V.
- Mesurez la tension de sortie lorsque l'interrupteur est ouvert (off) et de nouveau lorsqu'il est fermé (on).
- Ensuite, inversez l'unité de commutation, c'est-à-dire intervertissez l'interrupteur et la résistance.
- Mesurez à nouveau les tensions de sortie lorsque l'interrupteur est fermé et ouvert.
- Notez vos observations dans le manuel de l'élève.

- Une unité de détection analogique donne une analogie une copie du comportement qu'elle détecte. Dans le cas de l'unité de détection de la température, la tension de sortie augmente à mesure que la température augmente.
- La sortie imite la température. Nous pouvons modifier la température dans une très faible mesure et la tension de sortie varie alors dans une très faible mesure.
- Par contre, un capteur numérique est une affaire à deux états. Un interrupteur est soit allumé, soit éteint - il n'y a que deux états possibles. Par conséquent, la tension de sortie a l'une des deux seules valeurs possibles.

## **Fiche d'exercice 1**

### **Analogique ou numérique**

Le graphique de gauche, ci-dessous, représente un signal analogique. Il varie continuellement en fonction de la température.

Le graphique de droite montre le signal numérique produit par l'unité de commutation. L'état de l'interrupteur ne passe pas de *façon régulière* de l'arrêt à l'activation. Il ne peut pas être légèrement allumé, puis un peu plus allumé, et ainsi de suite. Il est allumé ou éteint. L'axe du temps indique le moment où le changement se produit. La tension de sortie n'a que deux valeurs.

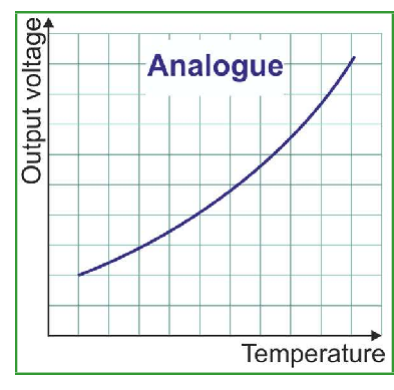

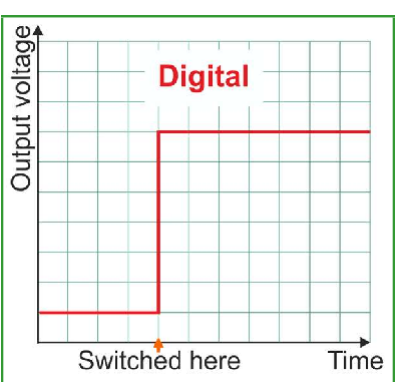

Dans le vocabulaire de l'électronique numérique, ces deux tensions sont appelées "logique 0" et "logique 1". Quelque part dans la conception, ces tensions sont définies, généralement sous forme de plages de tension. Par exemple, le 0 logique peut être spécifié comme toute tension comprise entre 0V et 1,0V et le 1 logique entre 10,0V et 12,0V. L'utilisation d'une plage reconnaît que les signaux peuvent changer légèrement lorsqu'ils se déplacent dans le système électronique.

L'un des principaux avantages des signaux numériques est que nous, et les systèmes électroniques eux-mêmes, pouvons deviner assez facilement ce que le signal devrait être si, pour une raison quelconque, il arrive avec une tension comprise entre les plages définies, par exemple 8,7 V. Nous supposerions qu'il s'agit en réalité d'un signal logique 1, ce qui n'est pas le cas. Nous devinons qu'il s'agit en réalité d'un signal logique 1.

Cette capacité à recréer le signal original est appelée régénération et constitue l'un des principaux avantages des signaux numériques. Les signaux analogiques ne nous permettent pas de le faire.

Architecture et logique

du calculateur

## **Fiche d'exercice 2**

### **Pilotage des dispositifs de sortie**

Le système de contrôle électronique du véhicule doit faire fonctionner ses dispositifs de sortie de manière appropriée. Il s'agit notamment des feux, des affichages visuels, des systèmes audio, des composants de gestion du moteur, des systèmes de sécurité et de sûreté et des dispositifs de climatisation.

Les actionneurs sont des dispositifs qui se déplacent électroniquement - ouvrir ou fermer une vanne, verrouiller ou déverrouiller une porte, essuyer un pare-brise mouillé, actionner un ventilateur, etc.

La photographie montre quelques actionneurs automobiles.

Le système de contrôle doit fournir et contrôler un courant suffisant pour permettre à l'appareil de fonctionner correctement. En général, cela signifie qu'il faut transformer des signaux de faible intensité, provenant d'un interrupteur ou d'un capteur, en signaux de courant élevé pour faire fonctionner le dispositif.

Cette fiche d'exercice examine deux types de sous-systèmes capables de réaliser cette opération : les **relais** et les **transistors**.

### **1. Le relais :**

Un relais est un interrupteur électromécanique.

Un petit courant dans le circuit de contrôle gère un courant plus important dans le circuit contrôlé.

Le schéma de droite montre un relais utilisé pour commander un moteur.

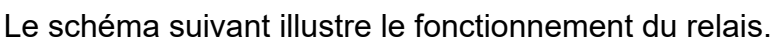

Lorsque l'interrupteur est fermé, le courant circulant dans la bobine crée un champ magnétique qui attire l'armature vers le noyau à l'intérieur de la bobine.

Ce faisant, il pivote et pousse les contacts de l'interrupteur l'un vers l'autre, fermant l'interrupteur et mettant en marche l'appareil connecté dans le circuit contrôlé.

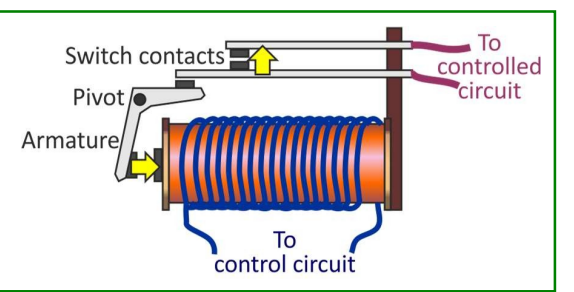

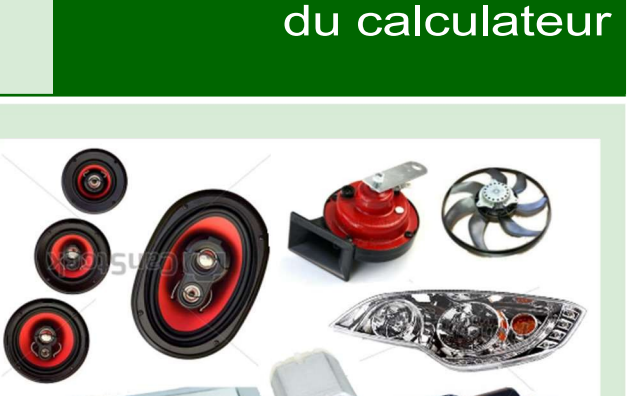

Architecture et logique

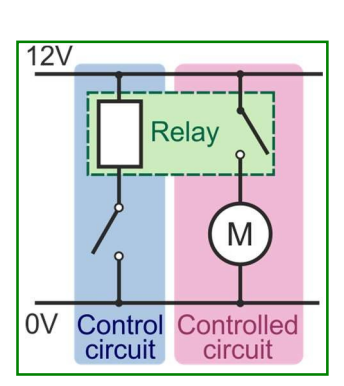

## **Fiche d'exercice 2**

**Pilotage des dispositifs de sortie**

#### **de sortie À vous de jouer :**

**Pilotage des dispositifs**

L'objectif de cette enquête est de mesurer et de comparer les courants circulant dans le circuit de contrôle et dans le circuit contrôlé.

- Construisez le circuit illustré dans le schéma.
- Assurez-vous que l'alimentation est réglée sur 12V et mettez-la sous tension.
- Alimentez le relais en fermant l'interrupteur du circuit de commande. Le moteur doit commencer à tourner.
- Mesurez le courant dans le circuit de contrôle, c'est-à-dire à travers le connecteur coloré en jaune, soit en retirant le connecteur et en le remplaçant par un ampèremètre, soit en utilisant une pince ampèremétrique.
- Mesurez ensuite le courant dans le circuit contrôlé, à travers le connecteur coloré en bleu, à l'aide d'un ampèremètre ou d'une pince ampèremétrique.

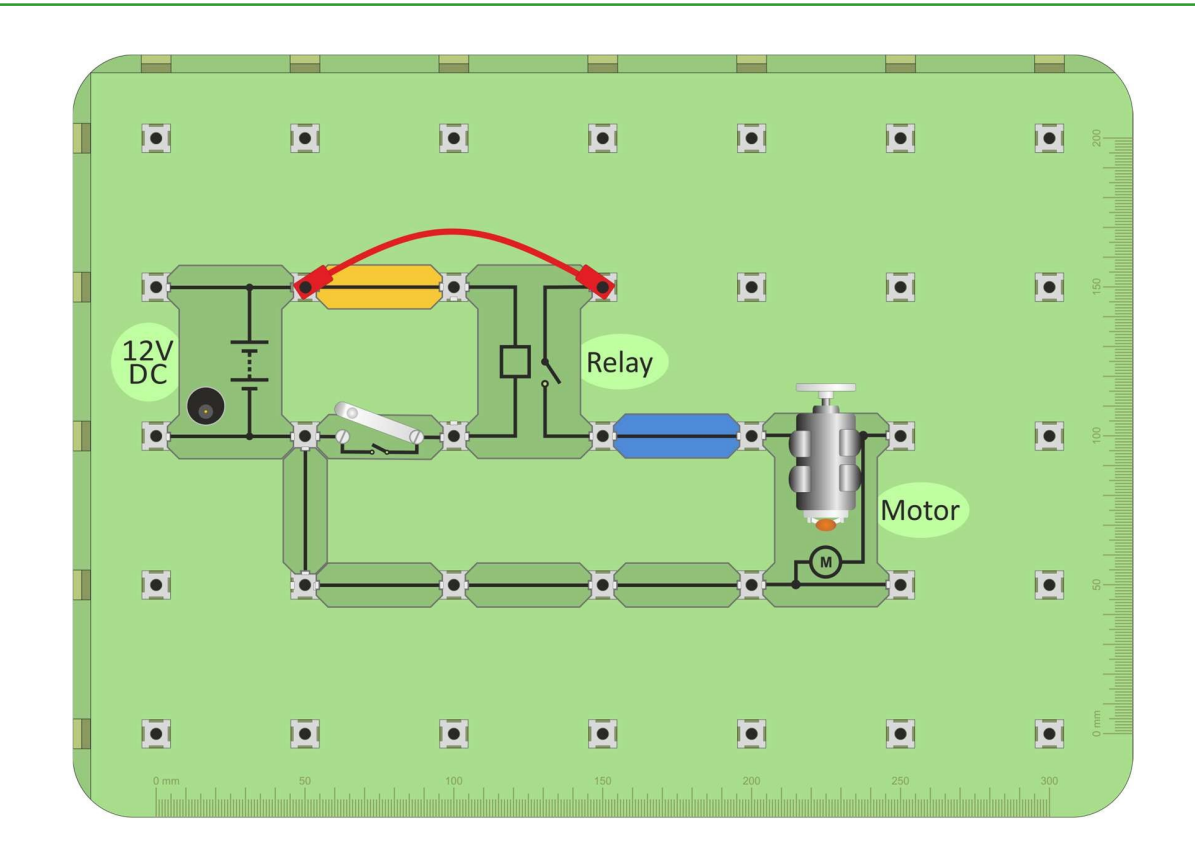

• Notez les valeurs dans le manuel de l'élève et répondez à la question.

Architecture et logique

du calculateur

### **Pilotage des dispositifs de sortie**

### **Pilotage des dispositifs 2. Le transistor :**

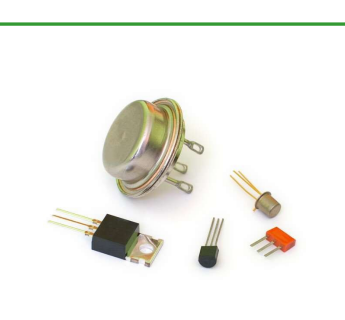

Le transistor est l'élément de base de l'électronique moderne.

L'image montre qu'il existe une grande variété de formes de transistors.

La propriété fondamentale d'un transistor est qu'il amplifie le courant - exactement ce que nous voulons pour piloter des dispositifs de sortie.

Le circuit suivant démontre cette propriété.

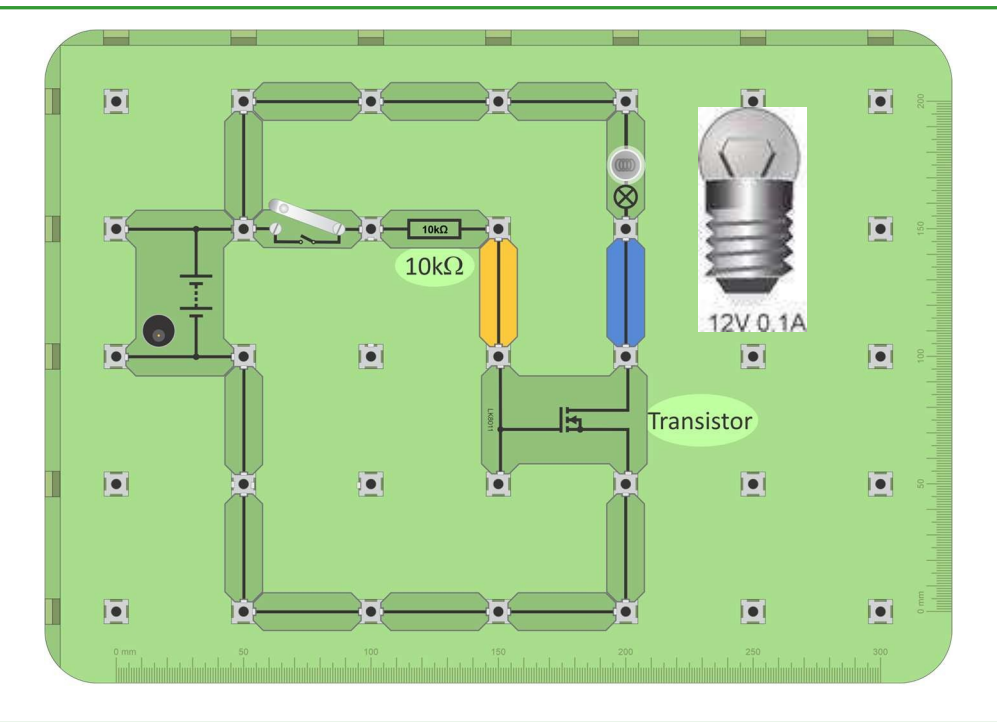

### **À vous de jouer :**

- Construisez le circuit illustré dans le schéma.
- Assurez-vous que l'alimentation électrique est réglée sur 12V et mettez l'appareil sous tension.
- Vérifiez que la lampe s'allume lorsque vous fermez l'interrupteur.
- Mesurez le courant dans le circuit d'entrée du transistor (c'est-à-dire à travers le connecteur jaune), soit en le retirant et en le remplaçant par un ampèremètre, soit en utilisant une pince ampèremétrique.
- Mesurez ensuite le courant dans le circuit de sortie (c'est-à-dire à travers le connecteur bleu) de la même manière.
- Notez les valeurs dans le manuel de l'élève et répondez à la question.

Architecture et logique

du calculateur

## **Fiche d'exercice 2**

**Pilotage des dispositifs de sortie**

### Architecture et logique du calculateur

Page 10

#### **Philome Pilot Pilot Pilot Pilot Pilot Pilot Pilot Pilot Pilot Pilot Pilot Pilot Pilot Pilot Pilot Pilot Pilot Pilot Pilot Pilot Pilot Pilot Pilot Pilot Pilot Pilot Pil de sortiers**

Tout d'abord, pourquoi s'embarrasser d'un relais ou d'un transistor ?

- Une puce informatique seule ne peut pas fournir suffisamment de courant pour faire fonctionner l'appareil en question.
- Les courants élevés nécessitent des câbles en cuivre épais. L'utilisation de relais ou de transistors permet d'économiser des fils de cuivre lourds et coûteux.

Avantages relatifs du relais par rapport au transistor :

- Les relais peuvent fournir des courants plus élevés, plusieurs dizaines d'ampères, alors que le transistor est limité à quelques ampères.
- Les relais peuvent commuter des courants alternatifs ou continus. Le transistor ne peut commuter que le courant continu.
- Les relais peuvent avoir plus d'un jeu de contacts et peuvent donc commuter plusieurs dispositifs en même temps.
- Les relais peuvent isoler l'appareil commuté du circuit de commutation.

Avantages relatifs du transistor par rapport au relais :

- Les transistors fonctionnent à une vitesse beaucoup plus élevée. Un relais met plusieurs millisecondes pour passer de l'état de repos à l'état de marche. Un transistor fonctionne un million de fois plus vite.
- Les transistors peuvent durer plus longtemps. Ils n'ont pas de pièces mobiles. Les contacts des relais subissent des frottements et s'usent donc après un certain nombre de cycles de commutation.
- La bobine de commande du relais consomme un courant relativement élevé et gaspille donc plus d'énergie.
- Les transistors sont physiquement plus petits et moins dispendieux.

## **Fiche d'exercice 3**

#### **Structure du calculateur**

Dans un véhicule moderne, une grande partie de l'électronique et de la logique de contrôle est cachée dans une ECU (Electronic Control Unit).

Ils sont généralement logés dans un boîtier en aluminium moulé, avec des connecteurs robustes, offrant une protection étanche à l'eau, à l'environnement et aux vibrations pour l'électronique.

Les calculateurs peuvent varier dans leur structure, mais ils contiennent à peu près les mêmes types de sous-systèmes de circuits.

### Architecture et logique du calculateur

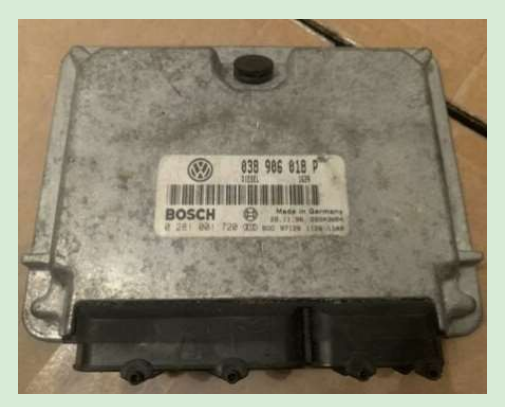

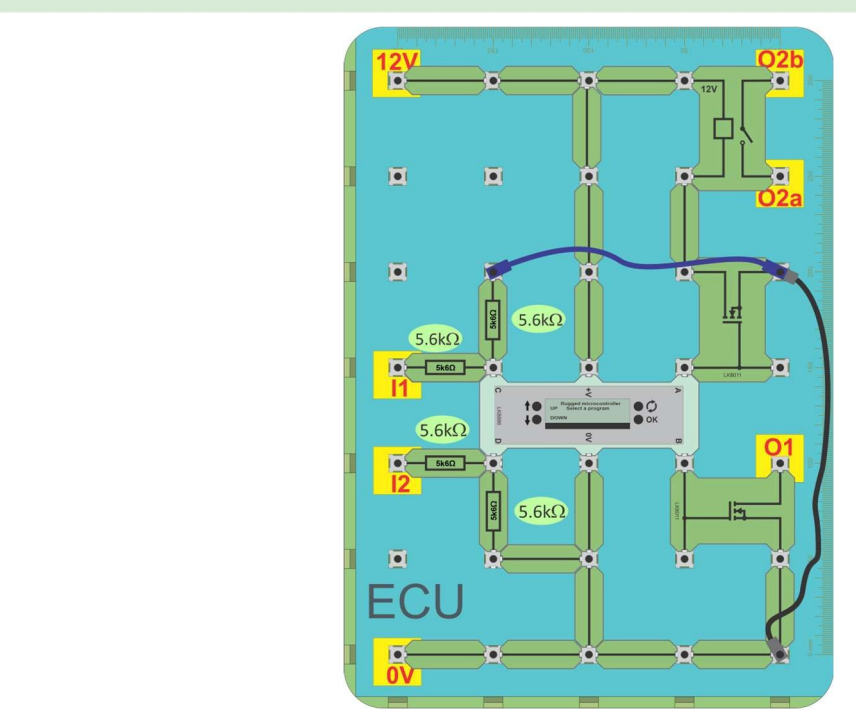

#### **À vous de jouer :**

- Construisez le circuit illustré dans le diagramme ci-dessus. Il s'agit d'une unité de contrôle électronique que vous utiliserez dans les autres feuilles de travail. Il est coloré en bleu pour se distinguer du reste du circuit. Commençons par l'étudier.
- Déconnectez le calculateur de l'alimentation électrique.
- Utilisez un ohmmètre pour mesurer la résistance entre :
	- point I1 et 0V ;
	- point  $12$  et  $0V$ ;
	- les bornes du relais O2a et O2b ;
	- $\cdot$  O1 et 0V
- Notez les valeurs dans le manuel de l'élève.

## **Fiche d'exercice 3**

**Structure du calculateur**

### Architecture et logique du calculateur

#### **Et alors ?**

- Le cœur de l'ECU est une petite puce informatique de faible puissance. Ses entrées ont une résistance d'entrée très élevée et la résistance d'entrée est donc dictée par le circuit qui les entoure. Dans ce cas, elle est d'environ 10kΩ, composée de deux résistances de 5,6kΩ connectées en série.
- La résistance d'un relais à l'état bloqué est toujours infinie.
- La résistance d'un transistor éteint doit être très élevée.
- Pour rechercher les défauts d'un calculateur hors tension, il faut connaître les détails du circuit.

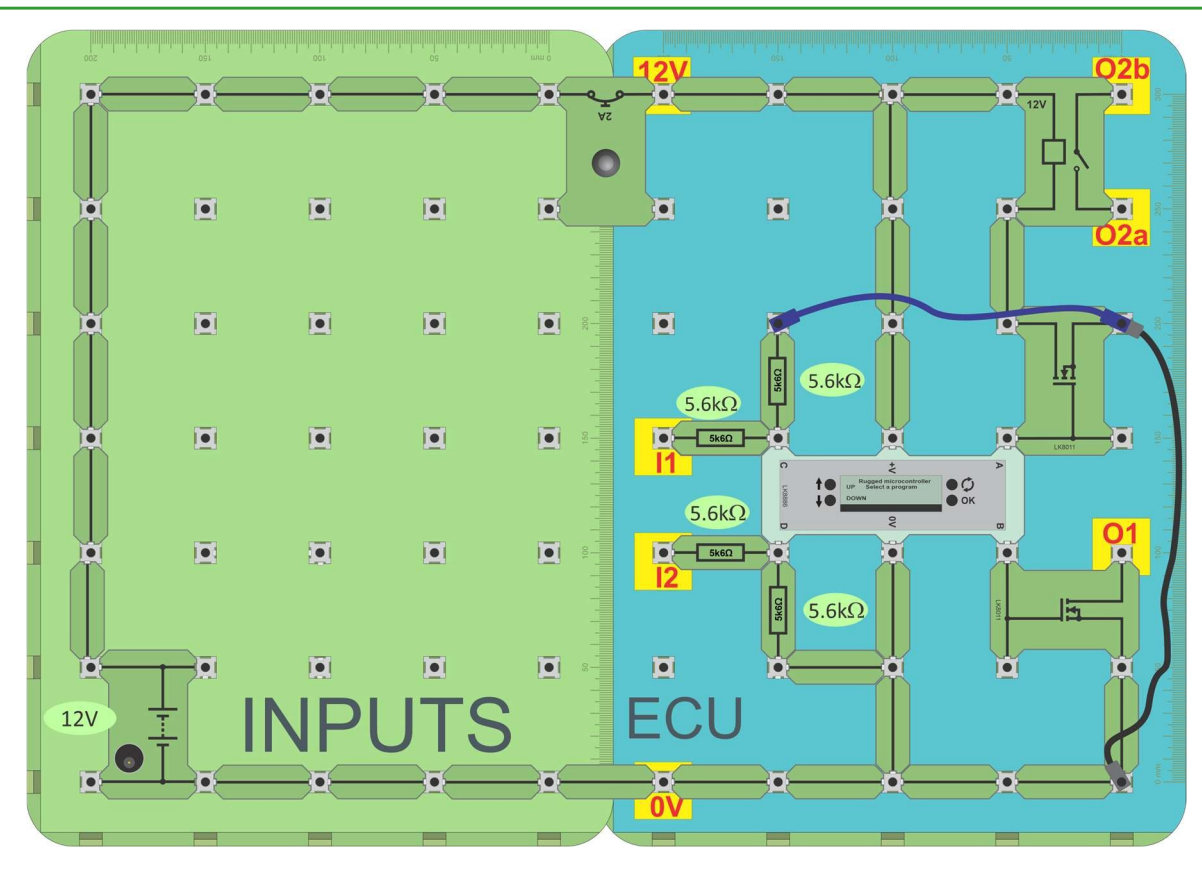

### **À vous de jouer :**

- Ajoutez une deuxième carte de base pour fournir l'alimentation par l'intermédiaire d'un disjoncteur, comme illustré ci-dessus.
- Alimentez le calculateur avec une alimentation de 12 V.
- Dans cette configuration, les entrées I1 et I2 sont ramenées à 0V par des résistances de 5,6kΩ.
- Utilisez un voltmètre pour mesurer la tension entre I1 et 0V et I2 et 0V.
- Notez les valeurs dans le manuel de l'élève.

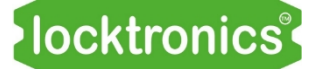

## **Fiche d'exercice 3**

**Structure du calculateur**

#### **Et alors ?**

La tension à l'entrée d'un calculateur lorsqu'il est déconnecté dépend de son circuit interne. Ce circuit est déterminé par le concepteur du véhicule et du calculateur. Il n'est pas le même pour tous les calculateurs, ni même pour toutes les entrées d'un même calculateur.

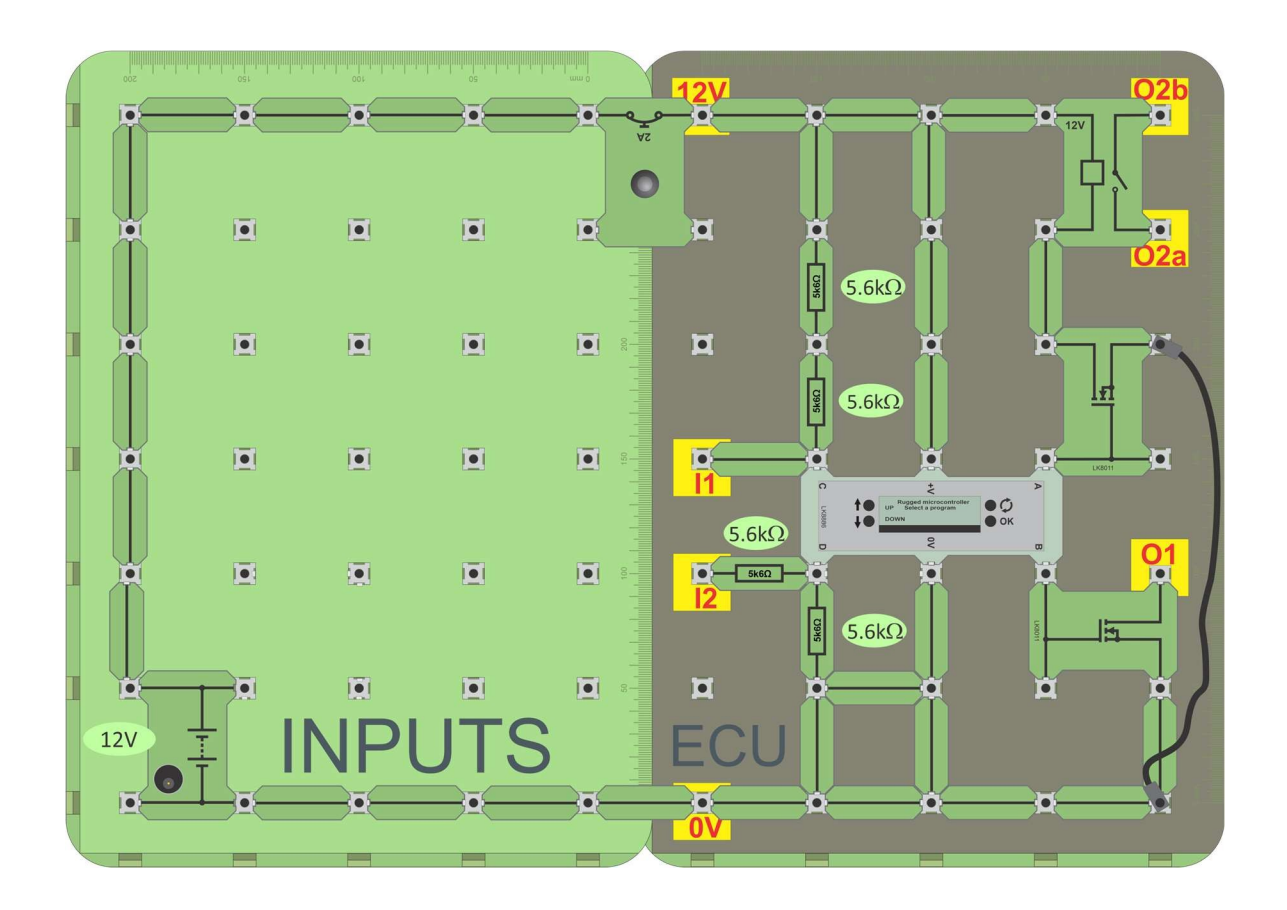

#### **À vous de jouer :**

- Modifiez légèrement la disposition comme indiqué dans le diagramme ci-dessus. Cela reconfigure l'entrée I1 pour qu'elle soit tirée vers le haut, en utilisant une deuxième résistance de 5,6kΩ, plutôt que pour qu'elle soit tirée vers le bas.
- Alimentez le calculateur avec une alimentation de 12V.
- Utilisez un voltmètre pour mesurer la tension entre I1 et 0V et I2 et 0V à nouveau.
- Notez les valeurs dans le manuel de l'élève.

Architecture et logique

du calculateur

### locktronics®

## **Fiche d'exercice 3**

### **Structure du calculateur**

### Architecture et logique du calculateur

- Les deux circuits ci-dessous illustrent la différence entre l'utilisation de résistances 'pullup' et 'pull-down' sur les entrées.
- Pour déboguer des circuits basés sur un calculateur, vous devez connaître leur tension par défaut ou le circuit à l'intérieur du calculateur.

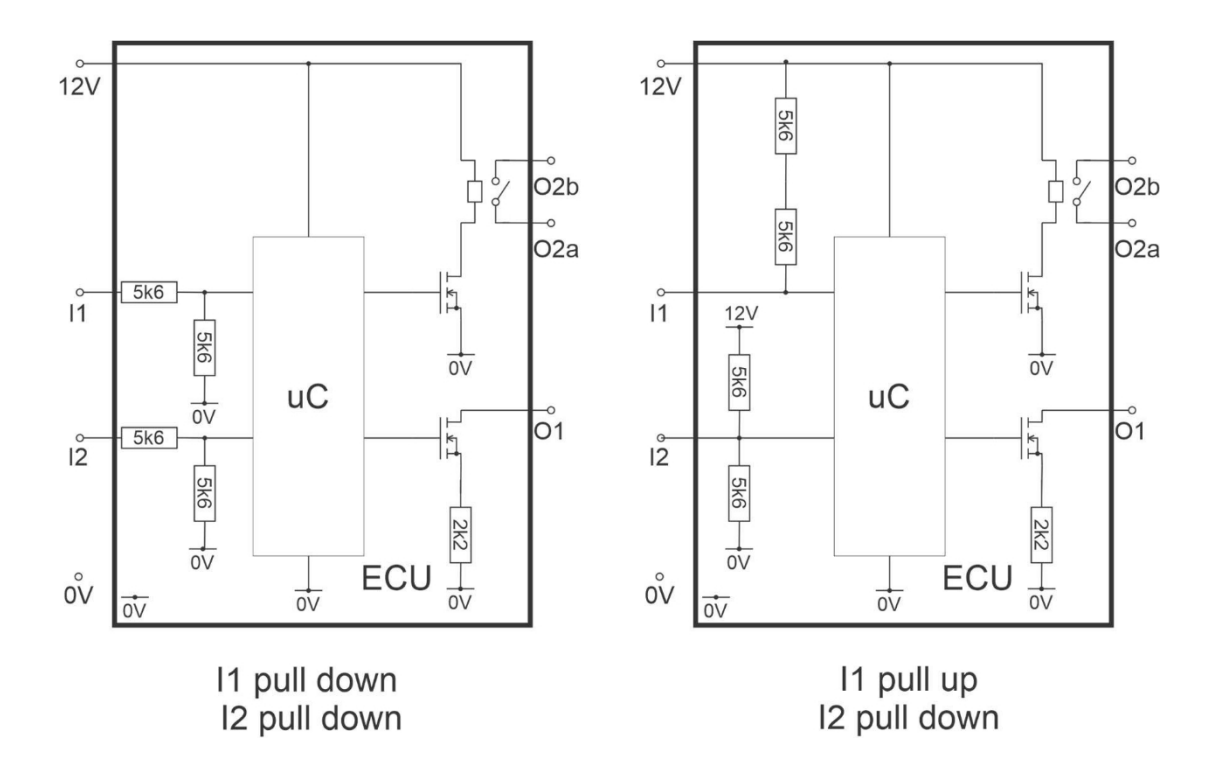

**La fonction NOT**

### Architecture et logique du calculateur

## L'ECU est un petit ordinateur. Il examine les données

**Fiche d'exercice 4**

d'entrée, prend des décisions en fonction de celles-ci et de la logique programmée en son sein et ajuste les sorties en conséquence.

Si vous comprenez la logique, vous comprenez un peu comment les ordinateurs "pensent".

Il existe plusieurs fonctions logiques. Cette fiche d'exercice examine la plus simple, la fonction "**NOT".**

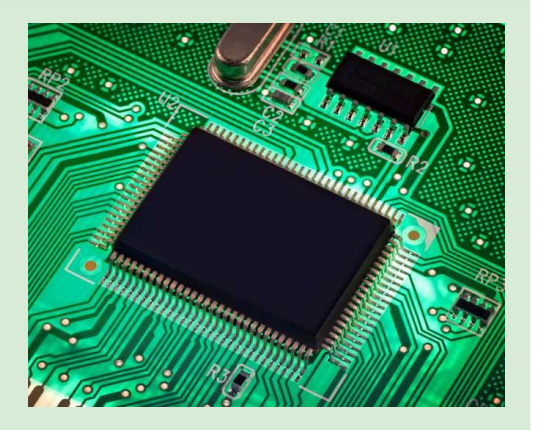

La photo montre une puce de microcontrôleur de l'ECU.

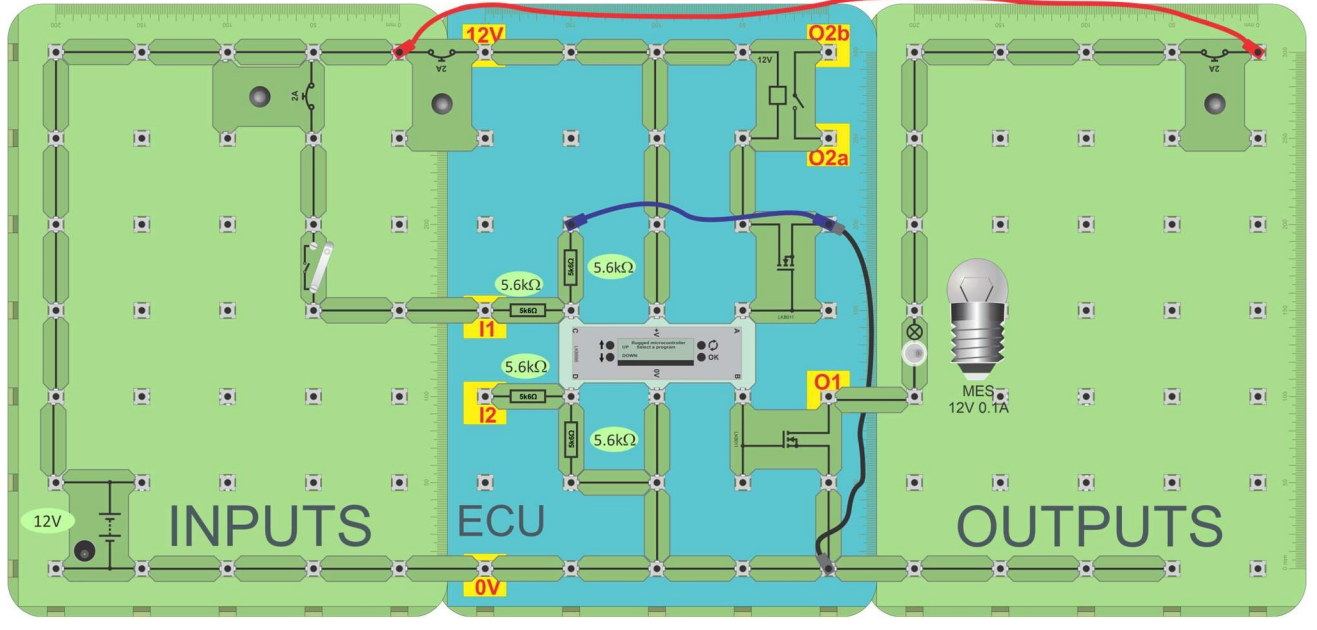

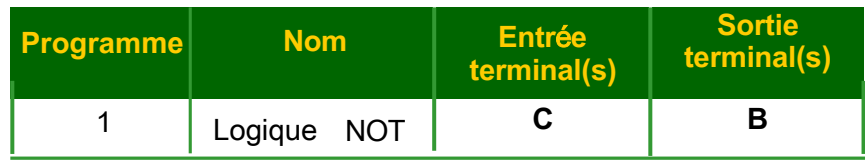

#### **À vous de jouer :**

- Montez le circuit illustré dans le schéma.
- Repérez le programme 1, "Logic NOT". Appuyez sur le bouton "OK" pour exécuter ce programme.
- Avec l'interrupteur ouvert, mesurez les tensions à l'entrée I1 et à la sortie O1.
- Fermez l'interrupteur et mesurez à nouveau les tensions.
- Complétez le tableau du manuel de l'élève avec vos observations.

- Le programme examine le signal à la borne "C" du calculateur et envoie "NOT C" à la borne "B".
- Dans ce système, la "logique 1" est représentée par un signal de 12V et la "logique 0" par un signal de 0V.
- Nous appelons souvent "logique 1" "HAUT" et "logique 0" "BAS". Ici, l'interrupteur ouvert produit une sortie HAUT. L'interrupteur fermé produit une sortie BASSE.

### **Fiche d'exercice 4 La fonction NOT**

### Architecture et logique du calculateur

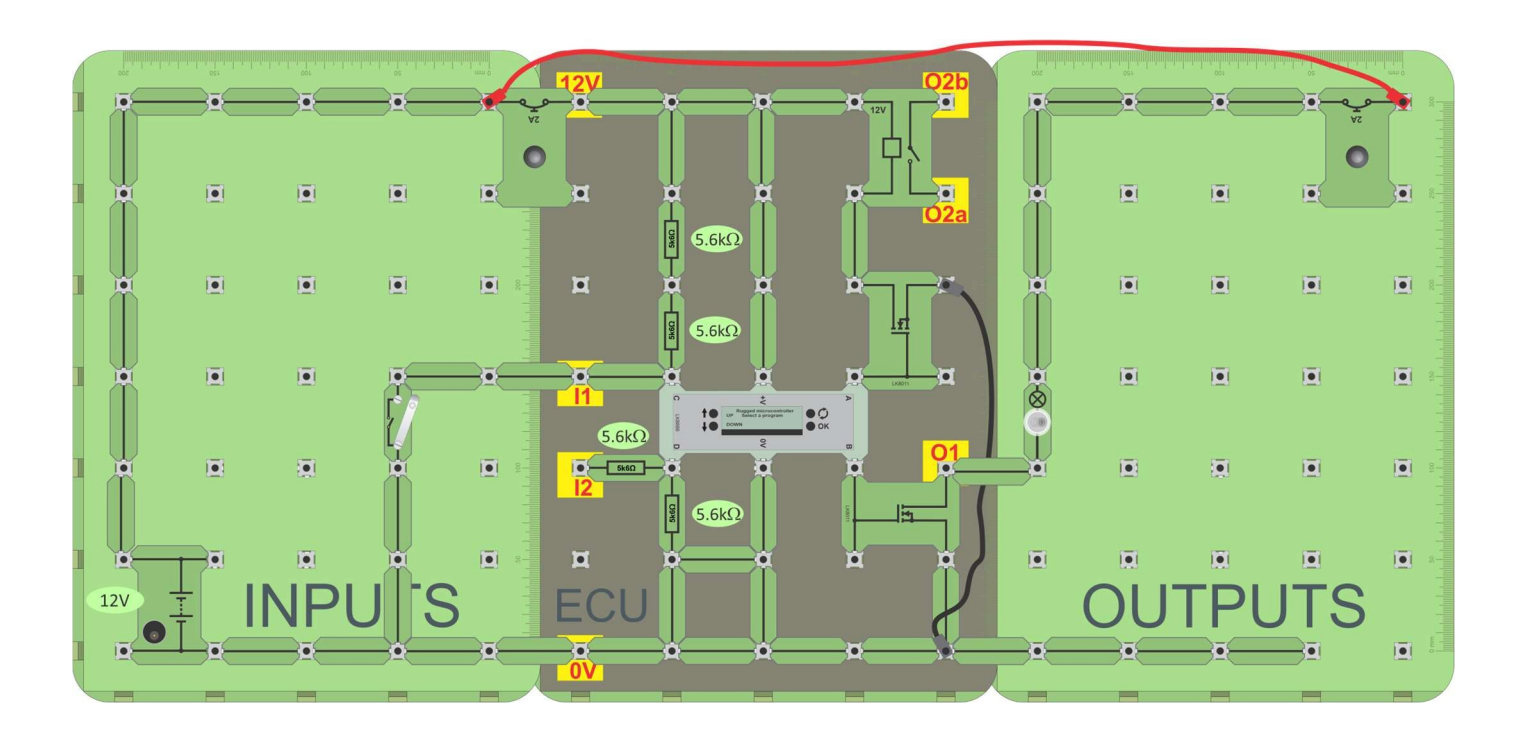

#### **À vous de jouer :**

- Construisez le schéma illustré ci-dessus. Il utilise les mêmes circuits d'entrée et de sortie que précédemment, mais l'ECU est modifié pour tirer vers le haut l'entrée à la borne **C**.
- Répétez l'exercice précédent :
	- localisez le programme 1, "Logic NOT".
	- appuyez sur le bouton OK pour exécuter le programme.
	- avec l'interrupteur ouvert, mesurez les tensions à l'entrée I1 et à la sortie O1.
	- fermez l'interrupteur et mesurez à nouveau les tensions.
- Complétez le tableau du manuel de l'élève avec vos observations.

- Le programme est le même que précédemment.
- Cette fois-ci, cependant, l'interrupteur ouvert produit une sortie BASSE. L'interrupteur fermé produit une sortie HAUT. La logique est inversée.
- Pour un ordinateur, le fait qu'une action donnée produise un HIGH ou un LOW n'est pas important car le programme peut être ajusté en conséquence.
- Pour déboguer les circuits du calculateur, il faut comprendre la conception du calculateur lui-même et savoir si les entrées sont tirées vers le haut ou vers le bas.

Page 17

## **Fiche d'exercice 5**

### **La fonction AND**

Souvent, les dispositifs d'un véhicule, par exemple les phares ne fonctionnent que lorsque le commutateur des phares ET le commutateur d'allumage sont tous les deux activés. Ainsi la nécessité de la fonction du bouton "AND"

ET. sur la sortie fonction "AND" sur la sortie A et la fonction Dans cette fiche d'exercice, le calculateur ECU génère la "NAND" sur la sortie B.

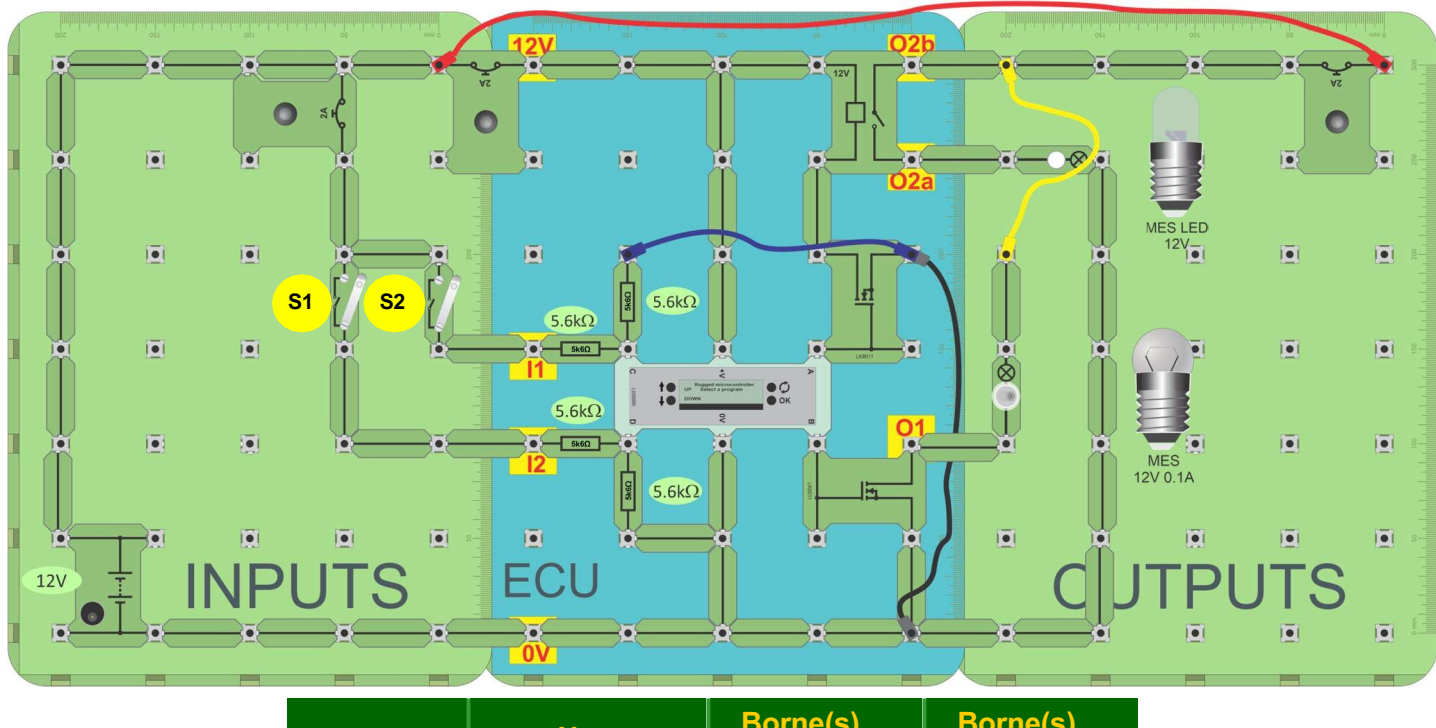

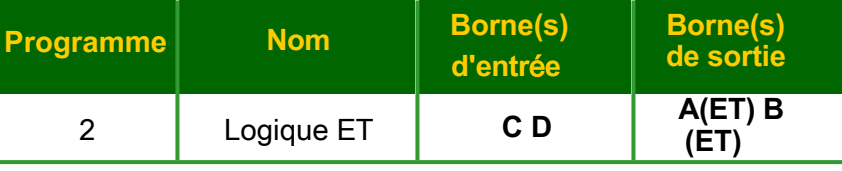

### **À vous de jouer :**

- Montez le circuit illustré dans le schéma.
- Assurez-vous que l'alimentation est réglée sur 12V et mettez-la sous tension.
- Recherchez le programme 2, "Logique ET" et appuyez sur le bouton "OK".
- Deux unités de commutation, **S1** et **S2**, fournissent des signaux d'entrée à **C** et **D**. Il n'y a que quatre combinaisons possibles - les deux interrupteurs ouverts, **S1** ouvert et **S2** fermé, l'inverse - **S1** fermé et **S2** ouvert et les deux fermés.
- Pour chacun d'entre eux, mesurez les tensions aux bornes **A**, **B**, **C** et **D** du MicroECU.
- Notez vos observations dans le manuel de l'élève.

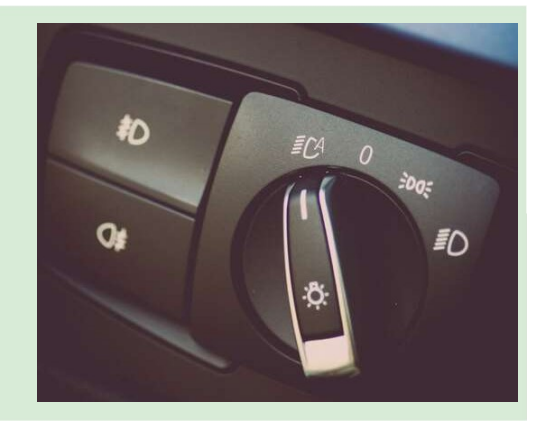

Architecture et logique

du calculateur

## **Fiche d'exercice 5**

### **La fonction "AND"**

Architecture et logique du calculateur

#### **Et alors ?**

- Le programme utilise les bornes **C** et **D** comme entrées et les bornes **A** et **B** comme sorties.
- Deux unités de commutation fournissent quatre combinaisons possibles de signaux d'entrée à **C** et **D**.
- Lorsqu'un commutateur est ouvert, l'unité de commutation produit un signal BAS (logique 0). Lorsque l'interrupteur est fermé, l'unité de commutation produit un signal HAUT (logique 1).
- La lampe à incandescence indique l'état du signal à la sortie **B** . La lampe n'est allumée que lorsque **C** ET **D** sont tous deux à l'état haut.
- La lampe LED indique l'état du signal à la sortie **A**. Elle est allumée lorsque les signaux **C** ou **D**, ou les deux, sont BAS. C'est ce que l'on appelle une fonction "NAND" (*Not AND)*.
- Un calculateur prend constamment des décisions logiques. Par exemple, une voiture automatique ne démarre que lorsque le bouton de démarrage est enfoncé ET que le pied du conducteur est sur la pédale de frein.

Notez que les signaux produits dans l'ECU par le "bouton de démarrage enfoncé" et la "pédale de frein enfoncée" peuvent être élevés ou faibles en fonction de la conception du système. démarrage" et la "pression sur la pédale de frein" peuvent être élevés ou faibles en fonction de la conception du produit du secole de la conception de la conception de la conception de la conception de l

## **Fiche d'exercice 6**

**La fonction "OR"**

l'âge A OU la tension B sont présentes. De même que les circuits doivent prendre une décision lorsque la tension **A** ET la tension **B** sont présentes, les circuits logiques doivent parfois prendre une décision lors des tensions **A OR** ou **B**

Cette fiche d'exercice montre comment la fonction "OR" est avec le calculateur ECU Matrix.

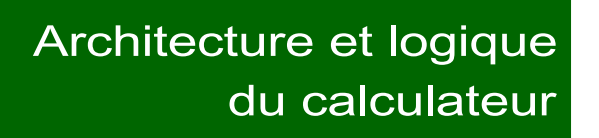

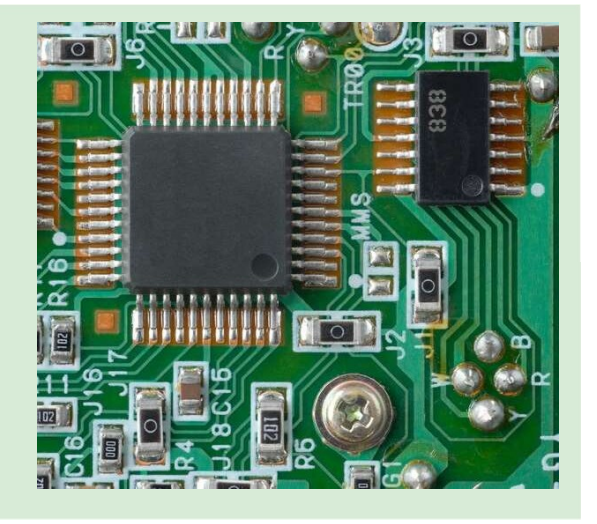

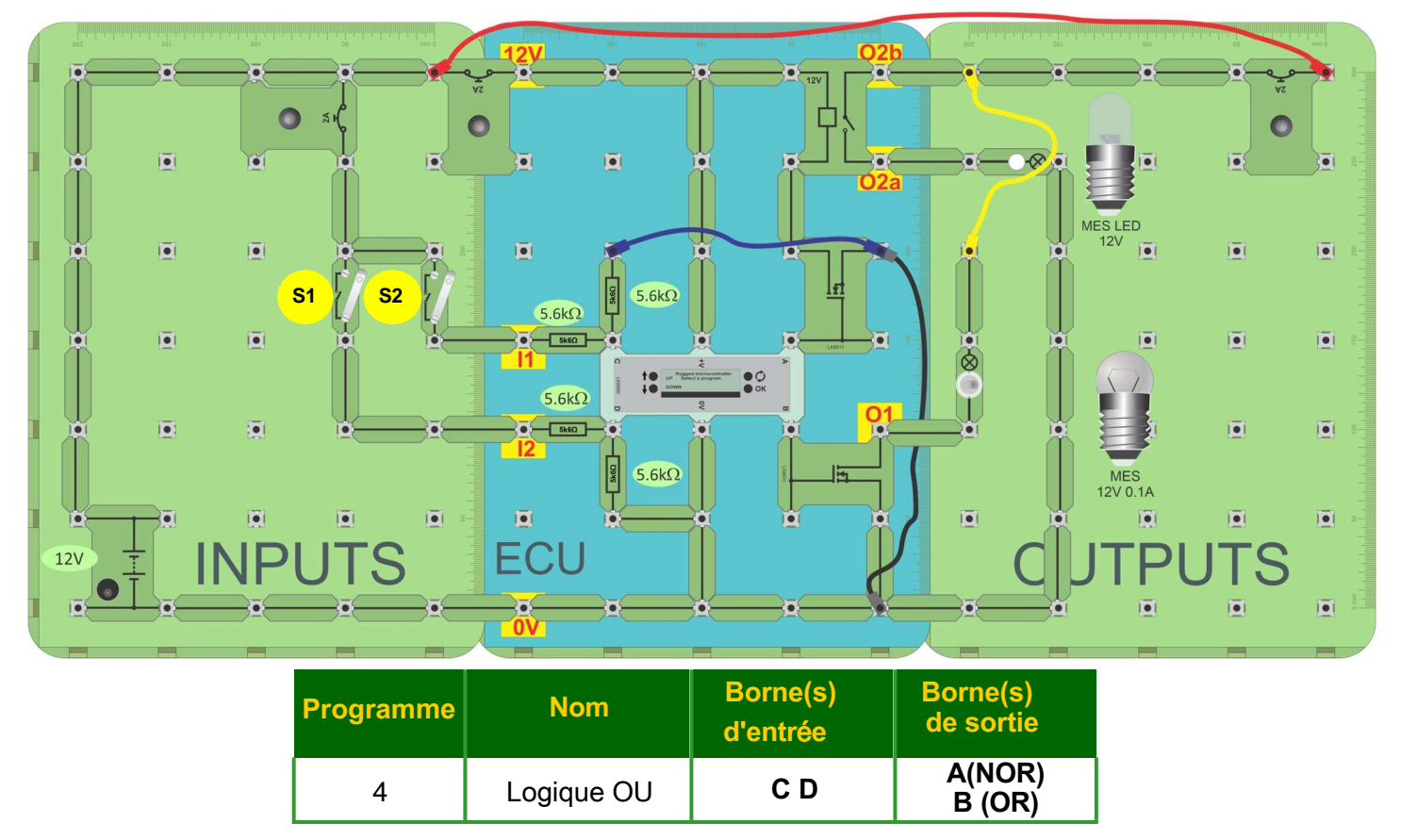

### **À vous de jouer :**

- Montez le circuit illustré dans le schéma.
- Trouvez le programme 4, 'Logic OR' sur le MicroECU et appuyez sur le bouton OK. Les deux interrupteurs n'offrent que quatre combinaisons : les deux interrupteurs ouverts ; **S1** ouvert et **S2** fermé ; l'inverse - **S1** fermé, **S2** ouvert ; les deux fermés.
- Pour chacun d'entre eux, mesurez les tensions en **A**. **B**. **C** et **D**.
- Notez vos observations dans le manuel de l'élève.

### **Fiche d'exercice 6 La fonction OR**

### Architecture et logique du calculateur

- Le programme définit les bornes **C** et **D** comme des entrées et les bornes **A** et **B** comme des sorties.
- Vous pouvez voir l'état des entrées et des sorties sur l'écran LCD.
- La lampe à incandescence indique l'état du signal à la sortie **B** . Elle est allumée lorsque l'un ou l'autre **C** OU **D** (ou les deux) sont HAUTS.
- La lampe LED indique l'état du signal à la sortie **A**. Elle est allumée lorsque **C** OU **D** sont BAS (ou les deux). C'est ce qu'on appelle une fonction "NOR", c'est-à-dire "*Not OR" (pas de OU)*.
- Un calculateur prend constamment des décisions logiques. Par exemple : l'éclairage intérieur d'une voiture s'allume lorsque la porte avant gauche OU la porte avant droite OU la porte arrière gauche OU la porte arrière droite est ouverte.

## **Fiche de travail 7**

**"PWM"**

### Architecture et logique du calculateur

La modulation de largeur d'impulsion ("PWM") est utilisée pour contrôler la vitesse des moteurs électriques et la luminosité des éclairages. Il s'agit d'une technique numérique le signal est rapidement par impulsions pour contrôler la puissance fournie.

Ses avantages sont les suivants

- une efficacité énergétique supérieure à celle des techniques de contrôle analogiques ;
- la compatibilité avec les dispositifs numériques, par exemple les microcontrôleurs.

La photographie montre un moteur électrique automobile.

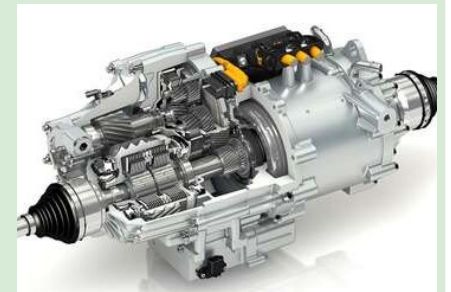

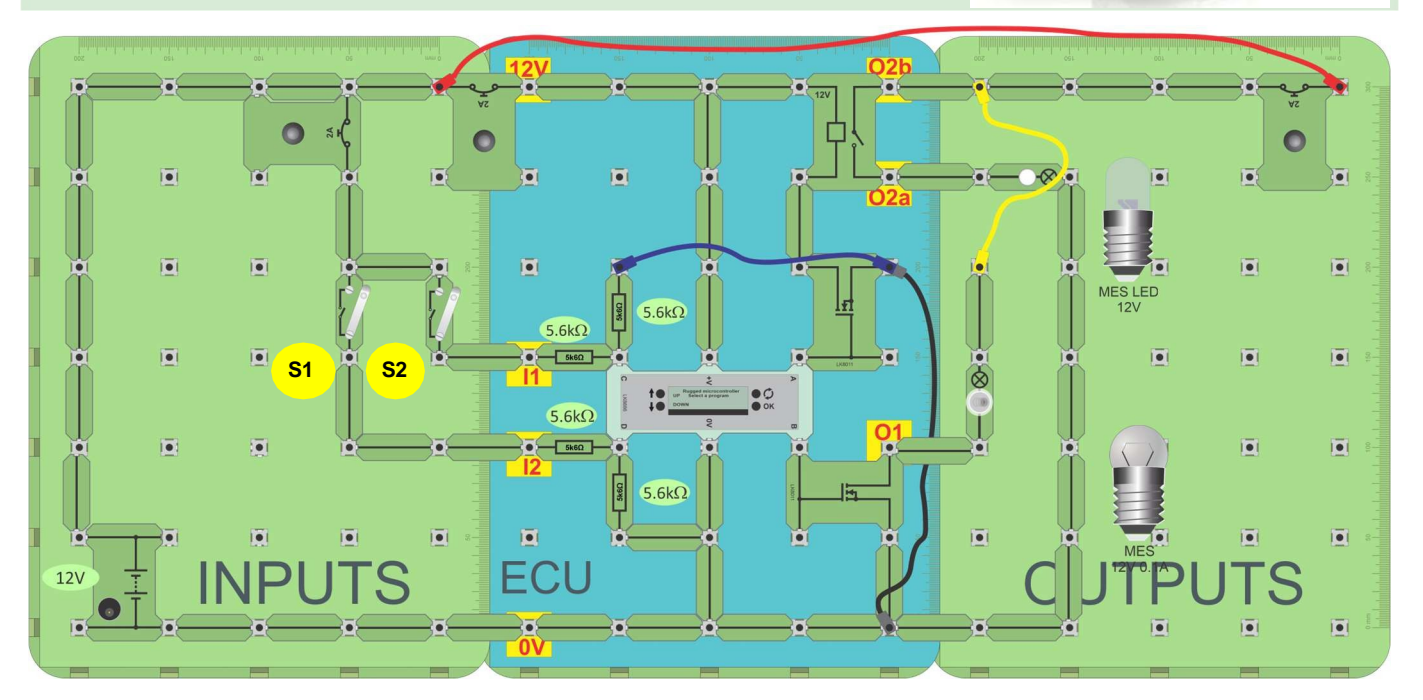

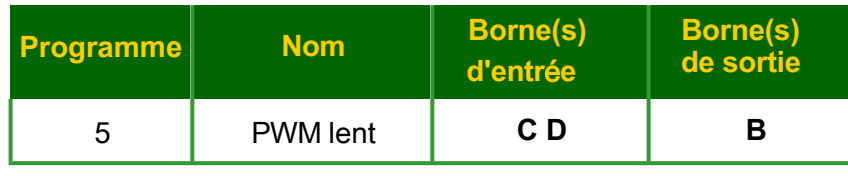

#### **À vous de jouer :**

- Construisez le circuit illustré dans le schéma.
- Assurez-vous que l'alimentation électrique est réglée sur 12V et mettez l'appareil sous tension.
- Localisez le programme 5, "PWM lent". Appuyez sur le bouton "OK" pour l'exécuter.
- Remarquez ce qui arrive à l'ampoule incandescente lorsque vous.. :
	- fermez l'interrupteur **S1**, mais laissez l'interrupteur **S2** ouvert ;
	- fermez l'interrupteur **S2**, mais laissez l'interrupteur **S1** ouvert ;
	- fermez les deux interrupteurs ?

#### **PWM**

#### **Et alors ?**

- Cette forme de contrôle est appelée modulation de la largeur d'impulsion (MLI). Le rapport entre le temps de marche et le temps d'arrêt est contrôlé en modulant (modifiant) la largeur de l'impulsion, c'est-à-dire en changeant le "rapport marque/espace" (m:s) de l'impulsion, - le rapport marche/arrêt (m:s) de l'impulsion, -le rapport marque/espace (m:s) de l'impulsion.
- Si l'on se réfère au diagramme, la "marque" (*dans le temps)* dure trois unités de temps, tandis que l'"espace" (*hors du* temps) n'en dure qu'une.
- C'est ce qu'on appelle un "rapport marque-'Off espace" (m:s) de 3:1. Il peut également être décrit à l'aide du terme "cycle de service", c'està-dire la fraction du signal pour laquelle l'ampoule est allumée. Un rapport m:s de 3:1 équivaut à un rapport cyclique de 75 %.

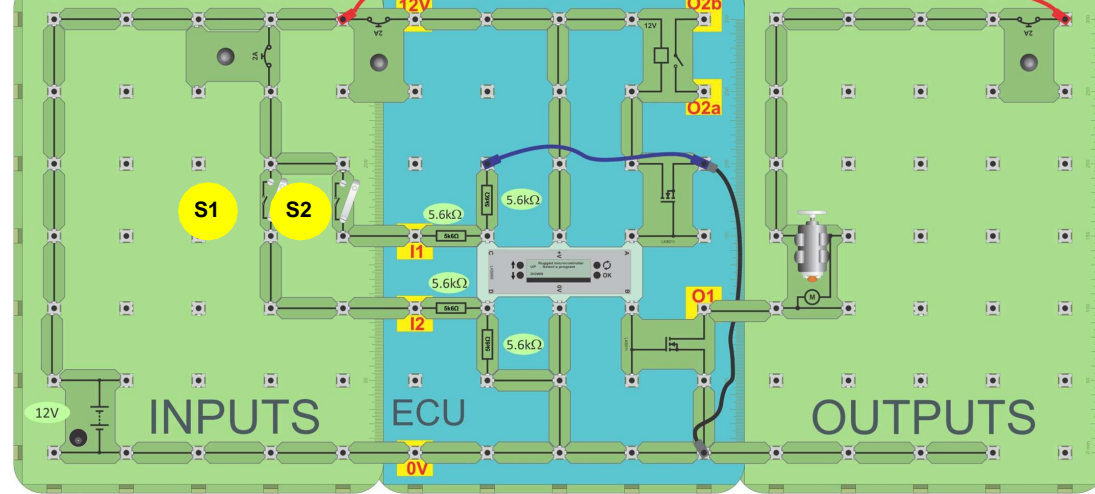

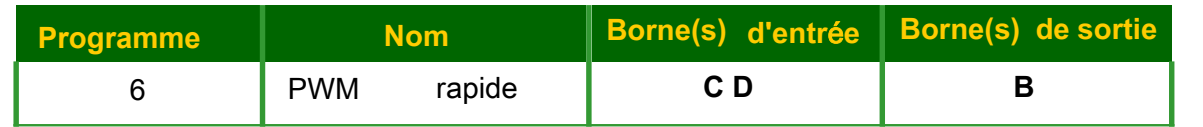

#### **À vous de jouer :**

- Construisez l'agencement indiqué dans le diagramme ci-dessus.
- Recherchez et chargez le programme 6, "PWM rapide".
- Mesurez la tension à la borne O1 à l'aide d'un multimètre.
- À l'aide d'un oscilloscope, mesurez et dessinez la forme d'onde à la sortie du transistor lorsque les deux interrupteurs sont activés.
- Rendez compte de vos résultats dans le manuel de l'élève.

### Architecture et logique du calculateur

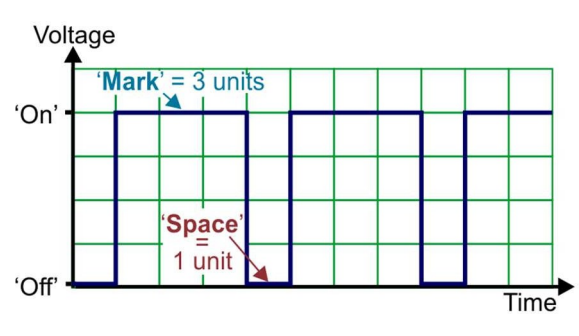

**Paramètres de l'oscilloscope :**

**Base de temps - 100us/div Plage de tension - ±12V DC Mode de déclenchement - Répétition Canal de déclenchement - ch A Direction du déclenchement - Montante Seuil de déclenchement - 1V**

Architecture et logique du calculateur

### **PWM**

#### **Et alors ?**

Lors du contrôle de la vitesse d'un moteur ou de la luminosité d'une lampe, la fréquence des impulsions utilisée en PWM est beaucoup plus élevée que celle utilisée dans l'illustration "PWM lent".

Les impulsions sont si rapides que l'inertie du moteur le fait tourner entre les impulsions, ou que la lenteur de l'œil humain ne permet pas de remarquer le clignotement de la lumière.

#### **Note sur la construction des calculateurs**

- Lorsqu'un calculateur doit fournir plus de puissance, il a besoin d'un relais ou d'un transistor pour fournir cette puissance. Dans ce cas, nous avons utilisé un transistor à effet de champ pour amplifier le signal du MicroECU.
- Le FET est utilisé pour "mettre à la terre" le circuit plutôt que de fournir du courant au circuit pour faire fonctionner le moteur.

### **Fiche d'exercice 8 Fibres optiques**

Architecture et logique du calculateur

Les fibres optiques sont de plus en plus utilisées dans les voitures pour les raisons suivantes :

- ils permettent de transmettre de grandes quantités de données ;
- ils sont insensibles aux interférences électriques et offrent une plus grande sécurité du signal que les fils de cuivre.

Les fibres optiques sont utilisées pour transmettre des données numériques entre un émetteur et un récepteur.

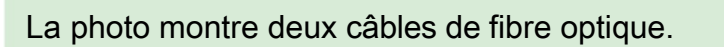

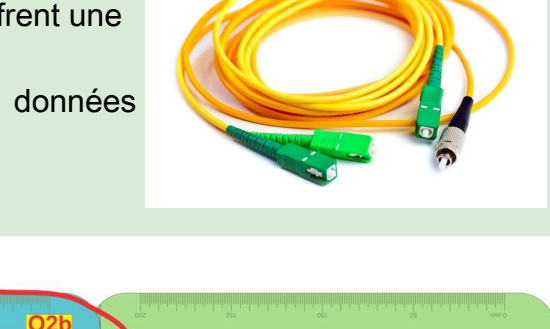

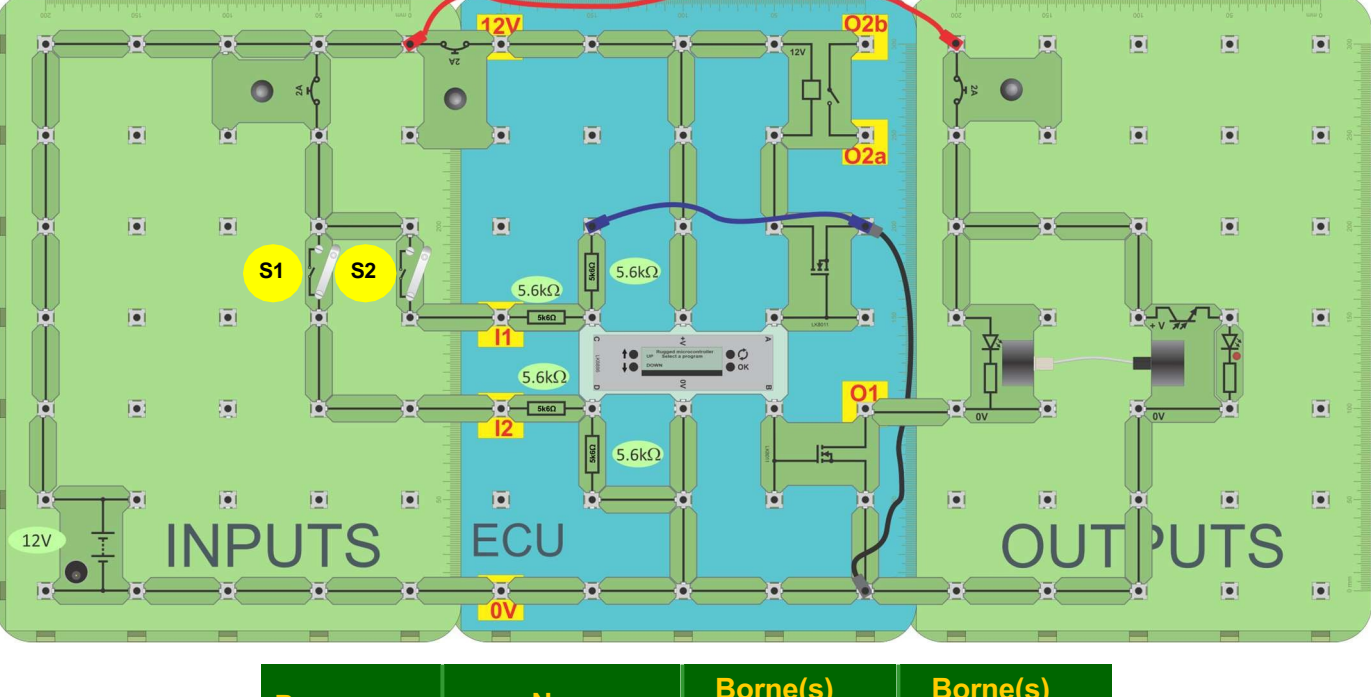

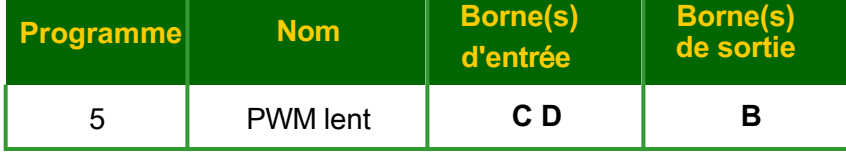

### **À vous de jouer**

- Montez le circuit illustré dans le schéma ci-dessus. Il suffit de pousser la fibre dans l'émetteur et le récepteur - il n'est pas nécessaire de serrer les boîtiers à vis.
- Sélectionnez le programme 5 sur le MicroECU. Le signal de sortie PWM est transmis sur une courte longueur de fibre optique jusqu'au récepteur, où il commande la LED rouge.
- Observez attentivement la fibre optique. Vous devriez voir de la lumière rouge s'échapper de la fibre.
- Rendez compte de vos conclusions dans le manuel de l'élève

## **Fiche d'exercice 9**

### **Alarme d'inversion**

Les véhicules routiers sont de plus en plus silencieux. Les véhicules électriques, en particulier, se faufilent souvent sans crier gare.

De plus en plus soucieux de la sécurité, les constructeurs automobiles ajoutent une alarme sonore aux feux de recul traditionnels pour avertir qu'un véhicule est en train de reculer.

La photographie montre un panneau d'avertissement "véhicule en marche arrière".

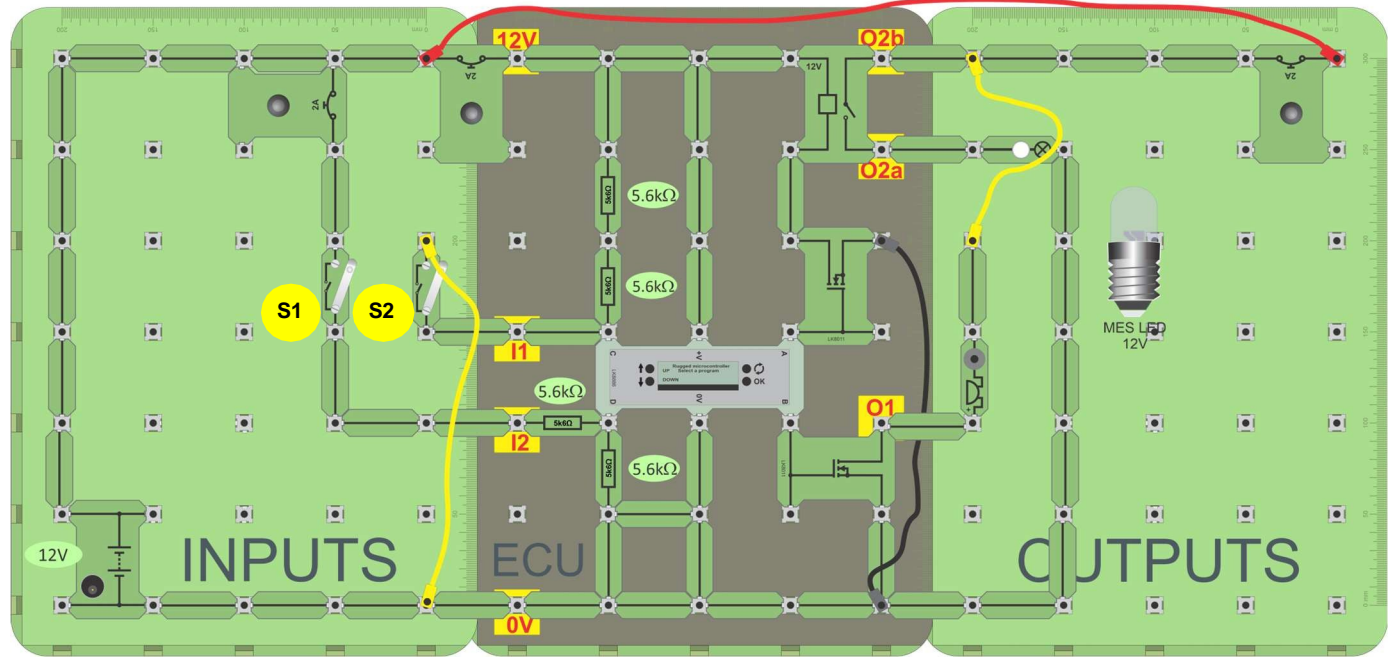

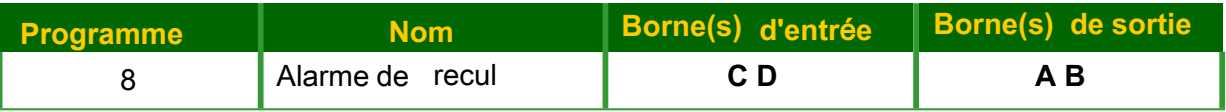

### **À vous de jouer :**

- Montez le circuit illustré dans le schéma.
- Sélectionnez et exécutez le programme 8 sur le MicroECU. Ce programme utilise deux entrées, '**C**' et '**D**', fournies par des unités de commutation, représentant le commutateur d'allumage, S1, et le commutateur de marche arrière du levier de vitesse, S2.
- Concevez une série de tests pour vérifier les performances du programme 8, "Alarme inversée".
- Décrivez vos tests et leurs résultats dans le manuel de l'élève.

#### **Et alors ?**

- Dans cet exemple, le "contact d'allumage activé" est représenté par 12 V sur l'ECU et le "contact de marche arrière activé" est représenté par 0 V sur l'entrée de l'ECU.
- • Pour déboguer des circuits, vous devez comprendre comment ils sont câblés.

du calculateur

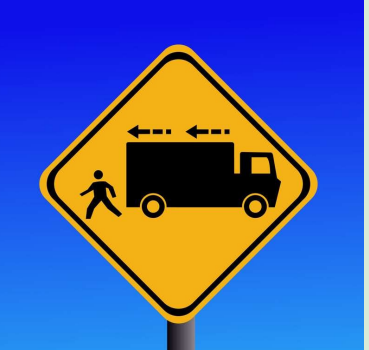

Architecture et logique

## **Fiche d'exercice 10**

### **Alarme de température**

Les moteurs à combustion interne fonctionnent à chaud et ont besoin de systèmes de refroidissement pour contrôler leur température. Le thermostat traditionnel d'une voiture utilise la dilatation d'une substance, comme la cire, pour détecter la température et actionner une vanne de débit qui règle l'écoulement du liquide de refroidissement.

> Les méthodes modernes utilisent un capteur électronique et une unité de commande électronique (ECU) pour contrôler les vannes et les ventilateurs et communiquer les données de température.

En cas de problème, une alarme avertit le conducteur.

### **À vous de jouer :**

- Montez le circuit illustré dans le schéma.
- Sélectionnez et exécutez le programme 7 sur le Micro ECU.

température B

- Mesurez la tension à la borne **C** lorsque la thermistance est à température ambiante.
- Utilisez un sèche-cheveux ou tenez simplement la thermistance entre vos doigts pour augmenter sa température.

L'écran LCD du MicroECU indique la température atteinte.

- Mesurez la tension à l'entrée **C** à chacune des températures indiquées dans le manuel de l'élève.
- Déterminez la température qui déclenche l'alarme.
- Notez vos résultats dans le manuel de l'élève.

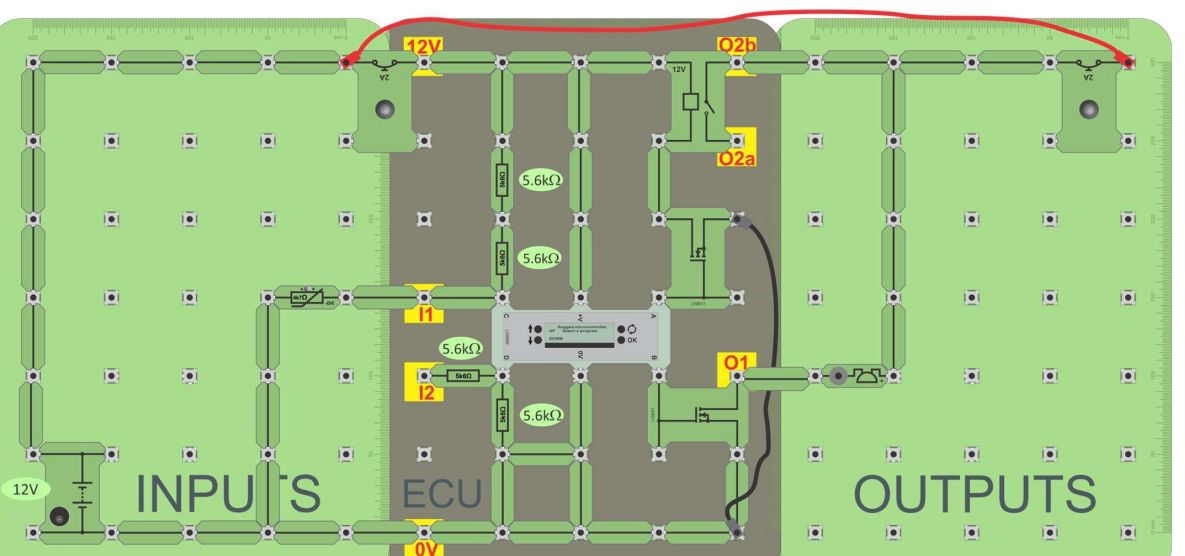

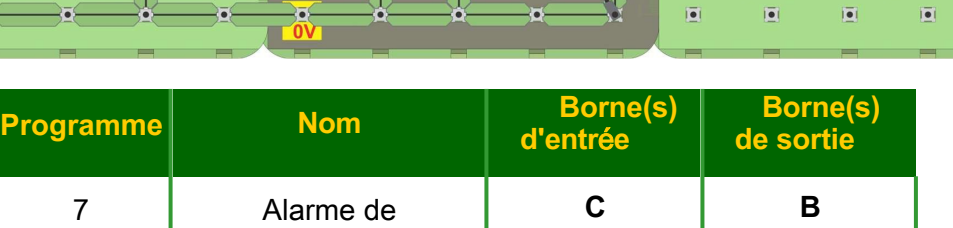

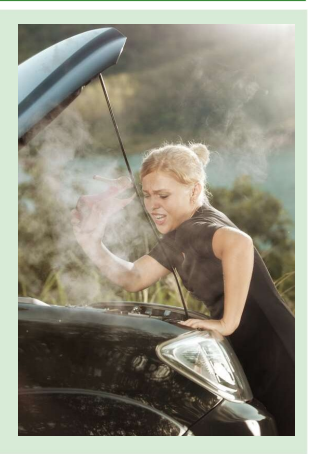

### Page 26

Architecture et logique du calculateur

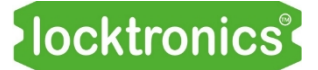

## **Fiche d'exercice 10**

### Architecture et logique du calculateur

- La résistance de la thermistance varie en fonction de la température.
- Pour une thermistance à "coefficient de température négatif" ('NTC'), la résistance diminue au fur et à mesure que la température augmente.
- Dans ce circuit, cela signifie que la tension en **C** diminue lorsque la température augmente.

## **Fiche d'exercice 11**

en fonction de la différence entre les deux.

#### **Commande du ventilateur de chauffage**

**Commande du ventilateur**  Les voitures modernes sont souvent équipées de systèmes de chauffage **de chauffage** et laisse le reste à l'électronique de la voiture! Lorsque la température d'habitacle sophistiqués dans lesquels le conducteur sélectionne la température sélectionnée est beaucoup plus élevée, le système de contrôle accélère le ventilateur de chauffage.

Ce système illustre cette idée, en utilisant deux commandes - le programme MicroECU pour définir une température cible et une unité de détection de température pour surveiller la température actuelle. L'ECU utilise le PWM pour ajuster la vitesse du ventilateur, en fonction de la différence entre les deux.

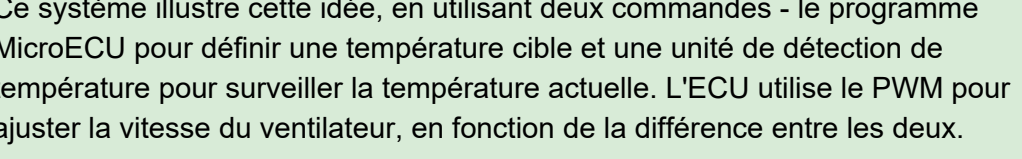

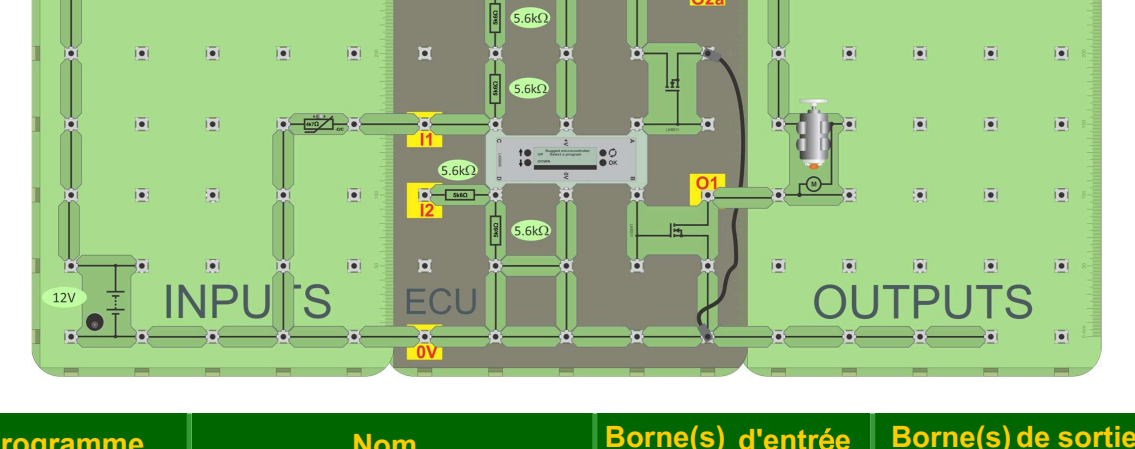

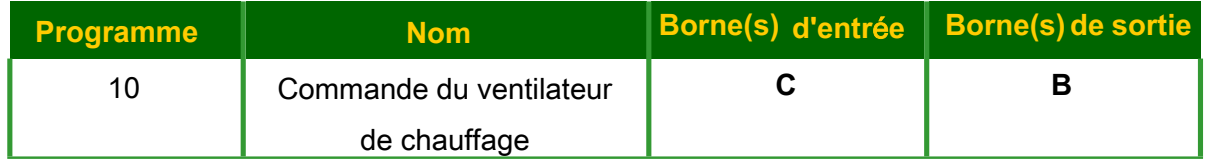

### **À vous de jouer :**

- Montez le circuit illustré dans le schéma.
- Localisez le programme 10 et exécutez-le.
- À l'aide des interrupteurs "haut" et "bas" du MicroECU, réglez la "température de consigne" à la température ambiante. Le moteur (imitant le ventilateur du chauffage) se met en marche.
- Touchez la thermistance pour la réchauffer de quelques degrés. Le moteur s'éteint.

Notez tous vos résultats, y compris les mesures de tension, dans le manuel de l'élève.

### Architecture et logique

Page 28

du calculateur

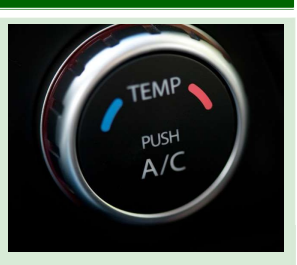

### **Commande du ventilateur de chauffage**

### **Commande during the during of the during state of the during state and during the during state and during state and during state and during state and during state and during state and during state and during state and dur**

On trouve deux types de systèmes de contrôle dans une voiture : la **boucle ouverte** et la **boucle fermée**.

Dans un système **en boucle ouverte**, la sortie n'a aucun effet sur le signal d'entrée.

En d'autres termes, il n'y a pas de rétroaction entre la sortie et l'entrée.

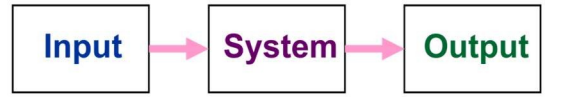

Le système ne "sait" pas quand la sortie a atteint son état cible final. Au lieu de cela, il continue à suivre le signal d'entrée.

Dans un système **en boucle fermée**, l'état de sortie du système est réinjecté dans l'entrée, de sorte que le système puisse vérifier que le résultat souhaité a été atteint. Le contrôle en boucle fermée utilise la rétroaction pour réduire l'effet de toute perturbation externe.

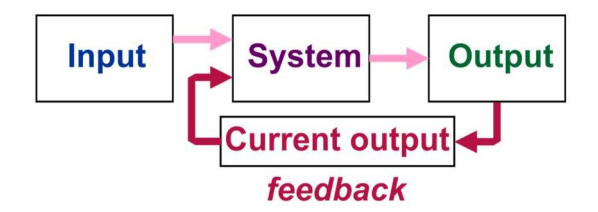

Le système de commande du ventilateur du chauffage de la voiture étudié dans cette fiche d'exercice est un système en boucle fermée. La vitesse du ventilateur dépend de la différence entre la valeur de consigne et la valeur réelle de la température de l'habitacle. Lorsque l'habitacle est beaucoup plus froid que la température de consigne, le système fait tourner le ventilateur à grande vitesse pour réchauffer rapidement l'habitacle. Lorsqu'elle atteint la température cible, le ventilateur ralentit pour la maintenir à ce niveau.

Une chute soudaine de la température, provoquée par l'ouverture d'une porte ou d'une fenêtre, augmente la vitesse du ventilateur, le système de contrôle essayant de rétablir la température de l'habitacle.

Page 29

## du calculateur **Fiche d'exercice 12**

**Projet de recherche de défauts 1**

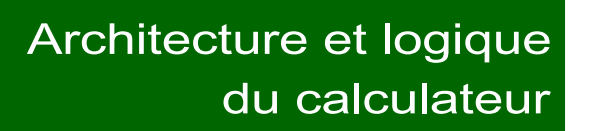

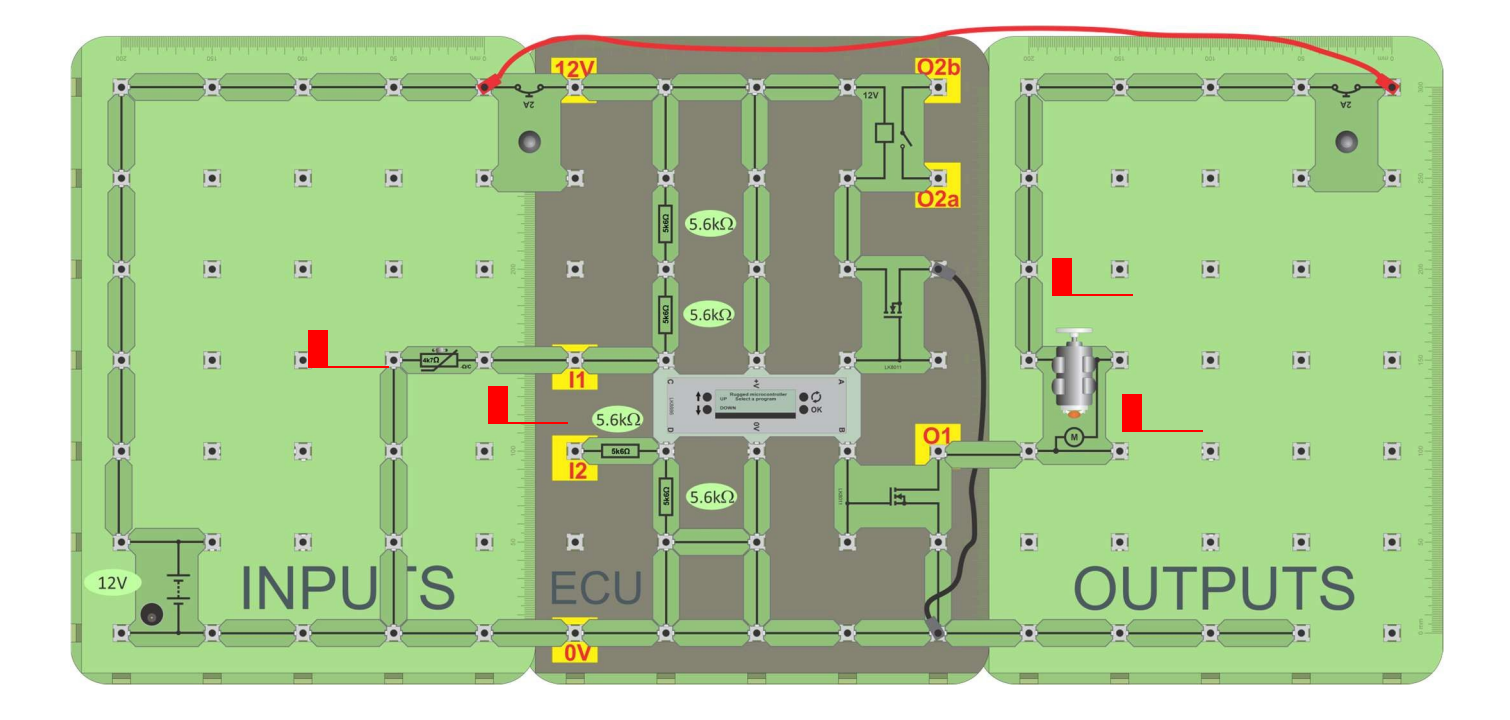

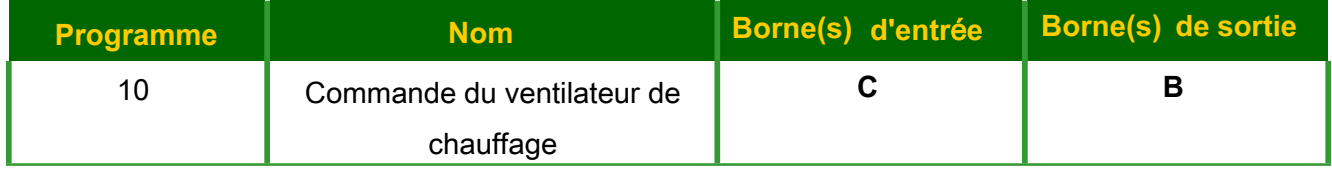

### **À vous de jouer :**

- Construisez le schéma ci-dessus.
- Chargez le programme 10 dans le MicroECU et appuyez sur OK.
- Les interrupteurs "haut" et "bas" fixent le point de consigne où le moteur se met en marche - cela imite un ventilateur de chauffage dans un véhicule. Réglez-les de manière à ce que le ventilateur ne se mette en marche qu'à peine.
- Mesurez les tensions **V1** à **V4**, indiquées dans le circuit de la page suivante, et inscrivez-les dans la ligne "Circuit en marche, ventilateur allumé" du tableau du manuel de l'élève.
- La résistance de la thermistance varie en fonction de la température. Touchez la thermistance pour la réchauffer. Le ventilateur doit s'éteindre.
- Mesurez à nouveau les valeurs de **V1** à **V4** et inscrivez-les dans la deuxième ligne du tableau.

## **Fiche d'exercice 12** Parchitecture et logique du calculateur

## Architecture et logique

**Projet de recherche de défauts 1**

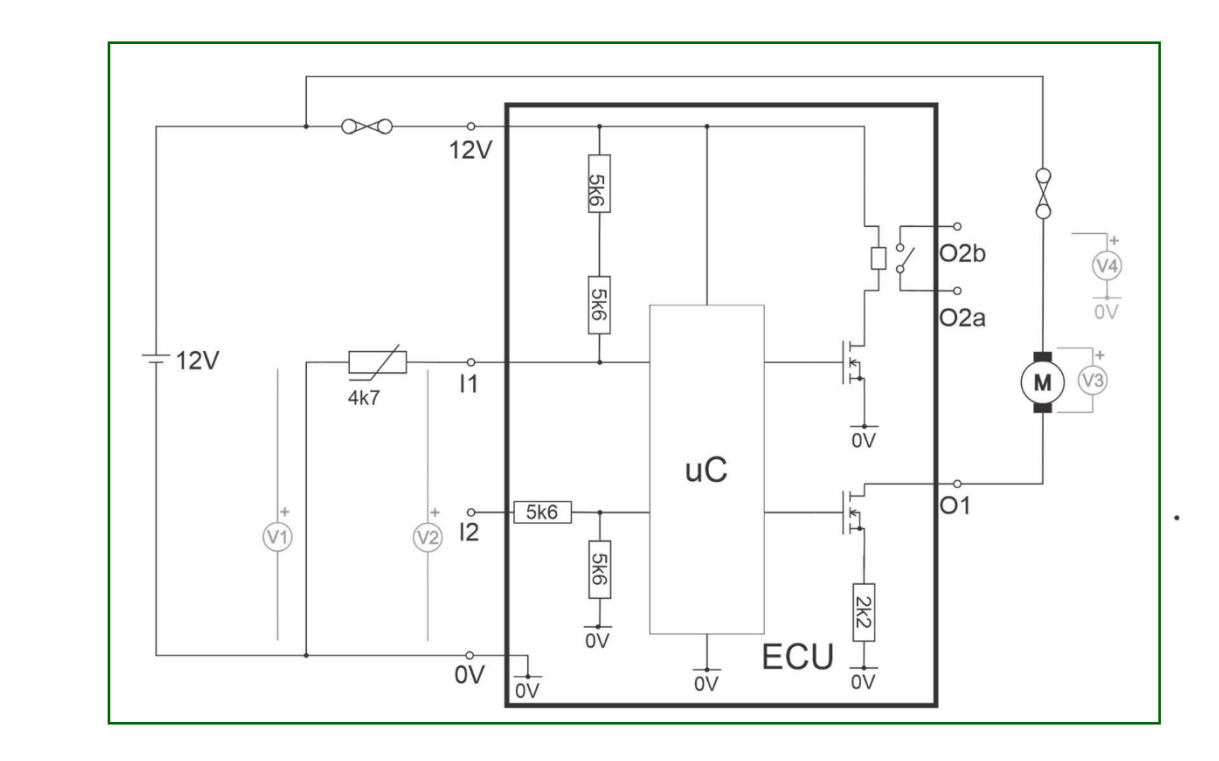

#### **Enjeux :**

Un client signale que le circuit du ventilateur ne fonctionne pas.

Comment utiliser un multimètre pour diagnostiquer les pannes suivantes :

- 1. un thermistor cassé :
- 2. un fusible cassé du côté de l'entrée du circuit :
- 3. un moteur de ventilateur cassé :
- 4. un fusible cassé du côté de la sortie du circuit ?

Décrivez votre approche de chaque problème dans l'espace prévu à cet effet dans le manuel de l'élève.

## du calculateur **Fiche d'exercice 13**

### **Phares automatiques**

**Phares automatiques** Vous roulez de nuit sur une voie calme. Vos phares sont allumés à fond.

Soudain, une voiture se dirige vers vous.

Heureusement, le système de contrôle de l'éclairage intervient et réduit la luminosité des phares.

Une fois la voiture passée, les phares repassent automatiquement en feux de route.

## Architecture et logique

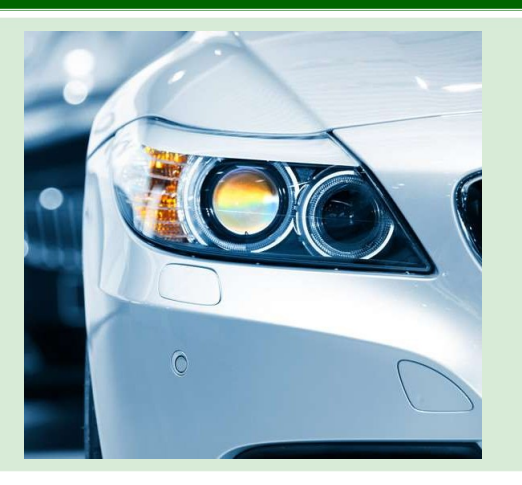

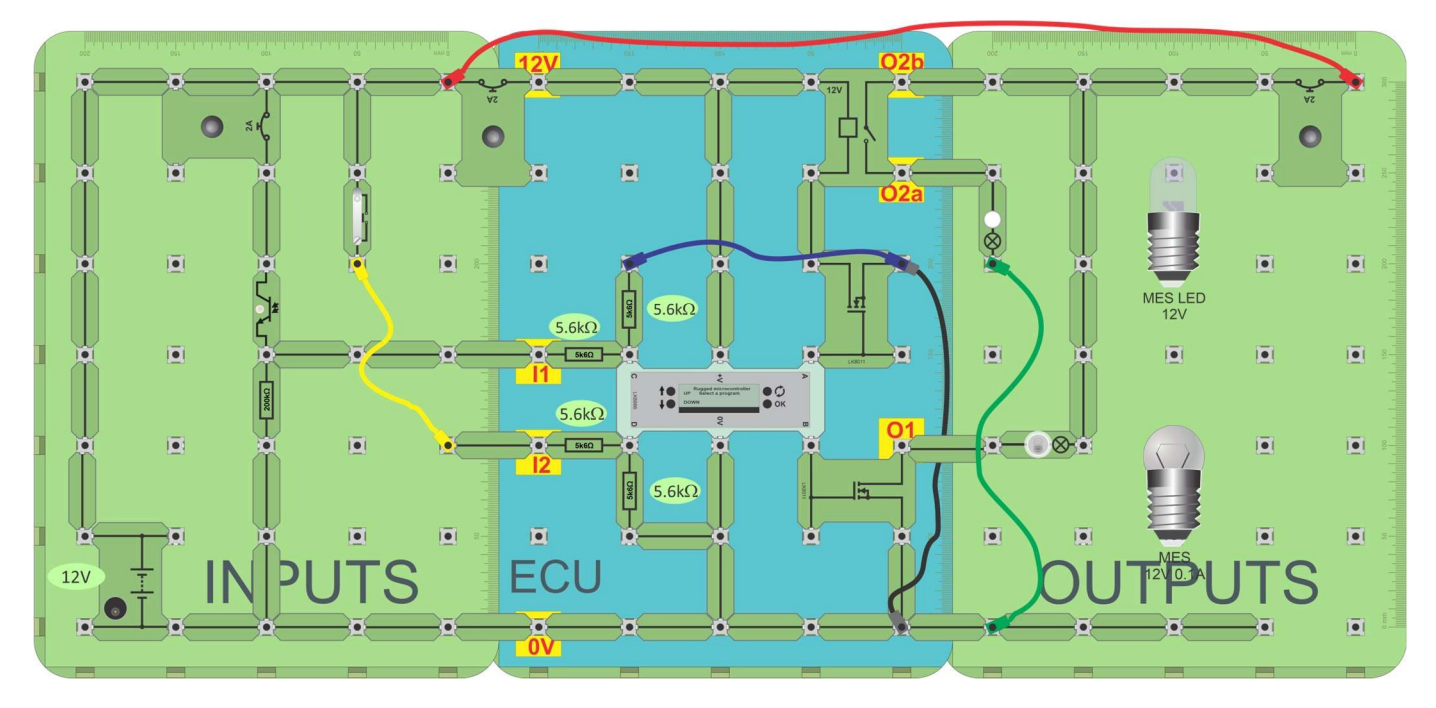

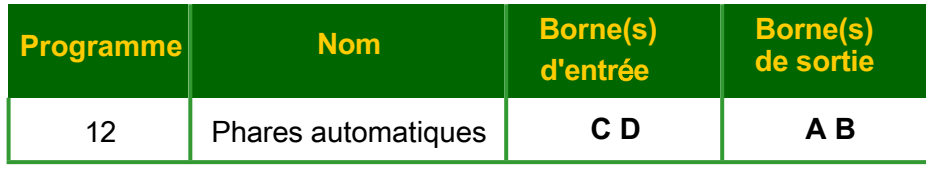

### **À vous de jouer :**

- Construisez le circuit illustré.
- Testez le comportement du programme 12 dans l'obscurité (phototransistor couvert) et en pleine lumière (phototransistor découvert). Il se peut que vous deviez utiliser la paume de votre main pour que le capteur de lumière soit suffisamment sombre, puis la torche de votre téléphone portable pour qu'il soit suffisamment lumineux.
- Rendez compte des performances de ce système dans le manuel de l'élève.

## Architecture et logique **Fiche d'exercice** du calculateur **1<sup>3</sup>**

Page 33

### **Phares automatiques**

#### **Phares automatiques Et alors ?**

- Dans ce circuit, l'interrupteur représente un interrupteur de phare.
	- En appuyant une fois sur cette touche, les phares s'allument en feux de croisement.
	- En appuyant à nouveau sur cette touche, ils passent en mode plein faisceau.
	- Une troisième pression permet de revenir à "dipped", et ainsi de suite.
- Cependant, lorsque l'unité de détection de la lumière détecte une lumière vive, elle:
	- fait passer les phares de feux de route à feux de croisement ;
	- empêche le commutateur "push-to-make" de passer en faisceau de croisement.

#### **Défi :**

Dans le manuel de l'élève, décrivez deux façons, l'une impliquant une modification du matériel et l'autre une modification du logiciel, d'ajuster le niveau de lumière qui déclenche le système.

## **Fiche de travail 14**

### **Alarme de feux de freinage**

Imaginez! Nuit humide, circulation intense ! Vous devez compter sur vos feux de freinage pour avertir le conducteur derrière vous que vous freinez **MAINTENANT !** Une ampoule de feu de freinage défectueuse serait dangereuse, mais comment le savoir ?

L'ECU qui contrôle le groupe de feux arrière peut détecter un tel dysfonctionnement, un exemple de la façon dont un ECU peut identifier directement un défaut.

### Architecture et logique du calculateur

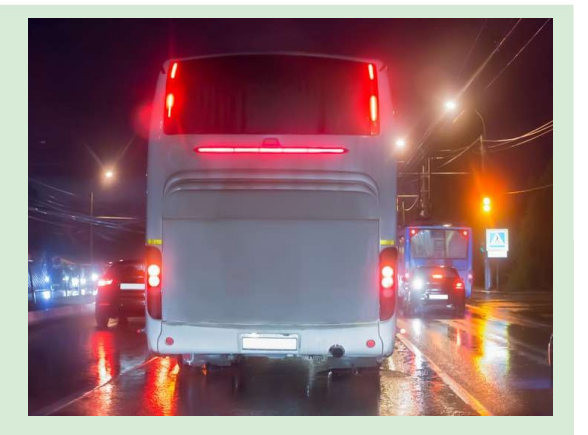

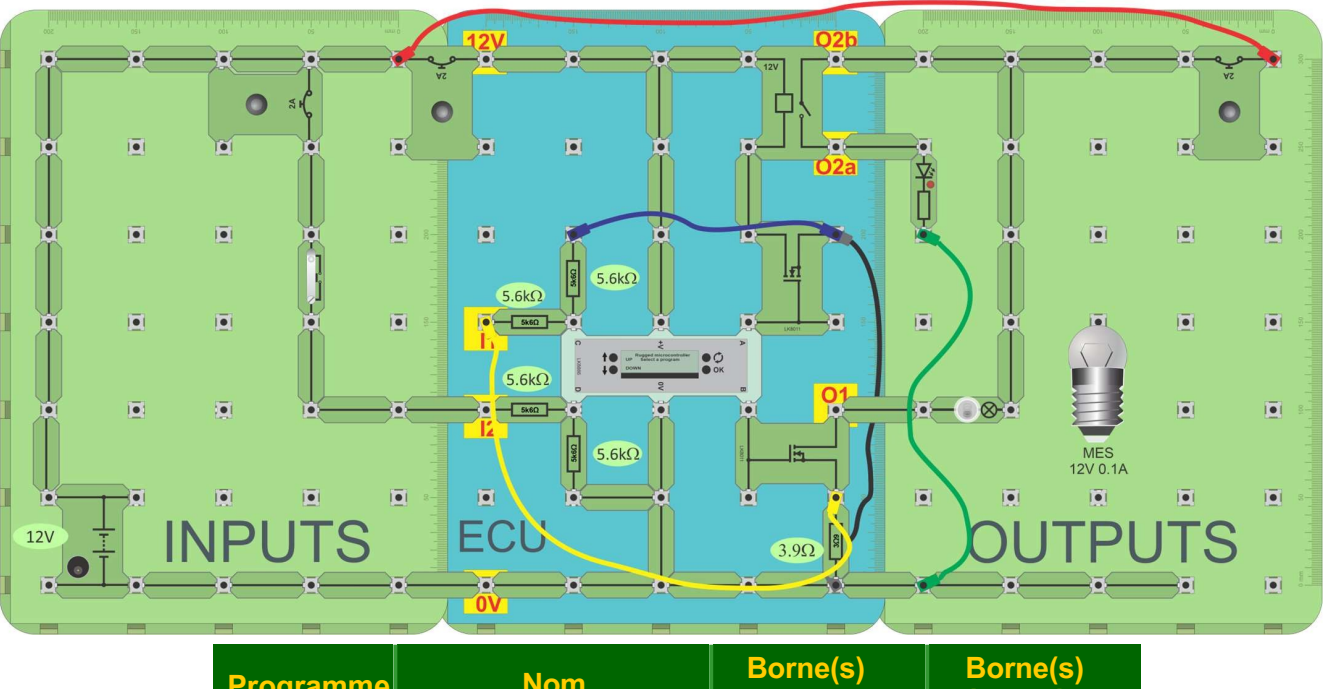

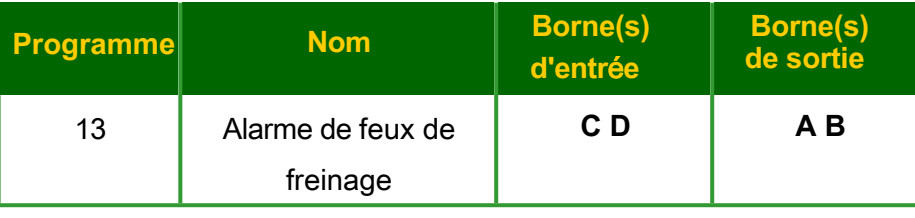

#### **À vous de jouer :**

- Construisez le circuit illustré dans le schéma ci-dessus. Notez - le calculateur est modifié - le transistor sur **B** a une résistance de 3,9 ohms dans son chemin de masse.
- Chargez et exécutez le programme 13, "Alarme feux de freinage".
- Testez-le comme suit :
	- Fermez l'interrupteur la lampe à incandescence doit s'allumer.
	- Simulez maintenant une ampoule défectueuse en la dévissant.
	- Le voyant d'avertissement doit s'allumer et un avertissement doit apparaître sur l'écran.
- Reportez vos résultats dans le manuel de l'élève et répondez aux questions.

## **Fiche de travail 14**

**Alarme de feux de freinage**

### Architecture et logique du calculateur

- Le programme 13 configure les bornes **C** et **D** comme entrées et **A** et **B** comme sorties.
- Lorsque **D** reçoit un signal "on" de l'unité de commutation, il allume l'ampoule du "feu de freinage", connectée à la borne **B**.
- La résistance de 3,9Ω est en série avec l'ampoule du feu stop (via le transistor). Tout courant circulant dans l'ampoule traverse également cette résistance et provoque une petite chute de tension à son niveau.
- La borne **C**, une entrée, contrôle cette tension. Si l'ampoule devait "sauter", le courant traversant **B** et la tension à ses bornes chuteraient et déclencheraient l'alarme. La LED connectée à la borne de sortie A s'allume et le message d'erreur s'affiche sur l'écran LCD.
- Les concepteurs de véhicules utilisent cette technique pour doter la voiture d'une "intelligence" permettant au conducteur de surveiller l'état des ampoules et des capteurs.

## **Fiche d'exercice 15**

### Architecture et logique du calculateur

**Projet de recherche de failles 2**

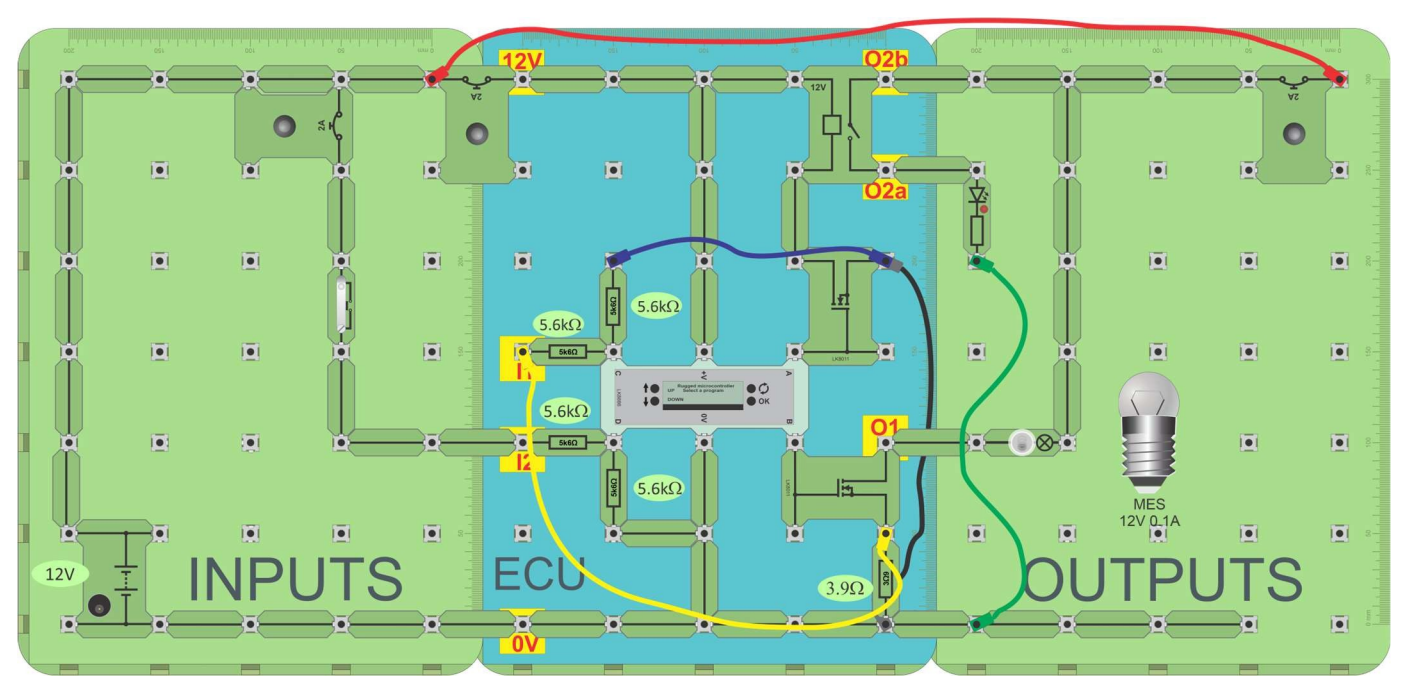

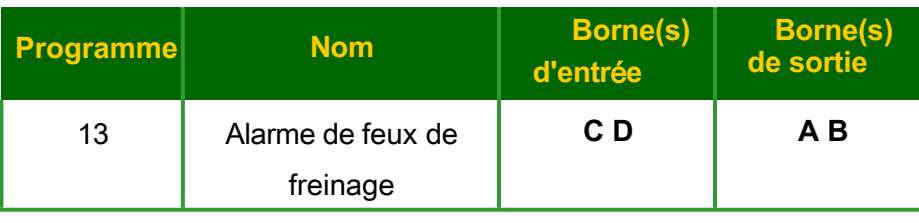

### **À vous de jouer :**

L'ECU a signalé un problème de feu de freinage, mais n'a pas identifié exactement la nature du problème.

Il existe un certain nombre de possibilités, notamment

- 1) une ampoule "grillée" ;
- 2) un défaut à l'intérieur du calculateur, tel qu'une mauvaise connexion entre la résistance en série et la masse ;
- 3) une mauvaise connexion entre l'ECU et le feu de freinage ;
- 4) un fusible "grillé" ;
- 5) une mauvaise connexion entre le fusible et l'ampoule.

À l'aide d'un multimètre et du schéma de la page suivante, notez les tensions que vous vous attendez à trouver aux points significatifs pour chacun de ces défauts possibles, lorsque l'interrupteur est ouvert et lorsqu'il est fermé.

Ensuite, retirez des composants du circuit pour simuler les défauts et utilisez le multimètre pour tester vos prévisions.

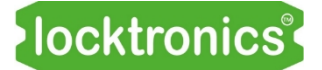

## **Fiche d'exercice 15**

**Projet de recherche de failles 2**

ECU et électronique numérique

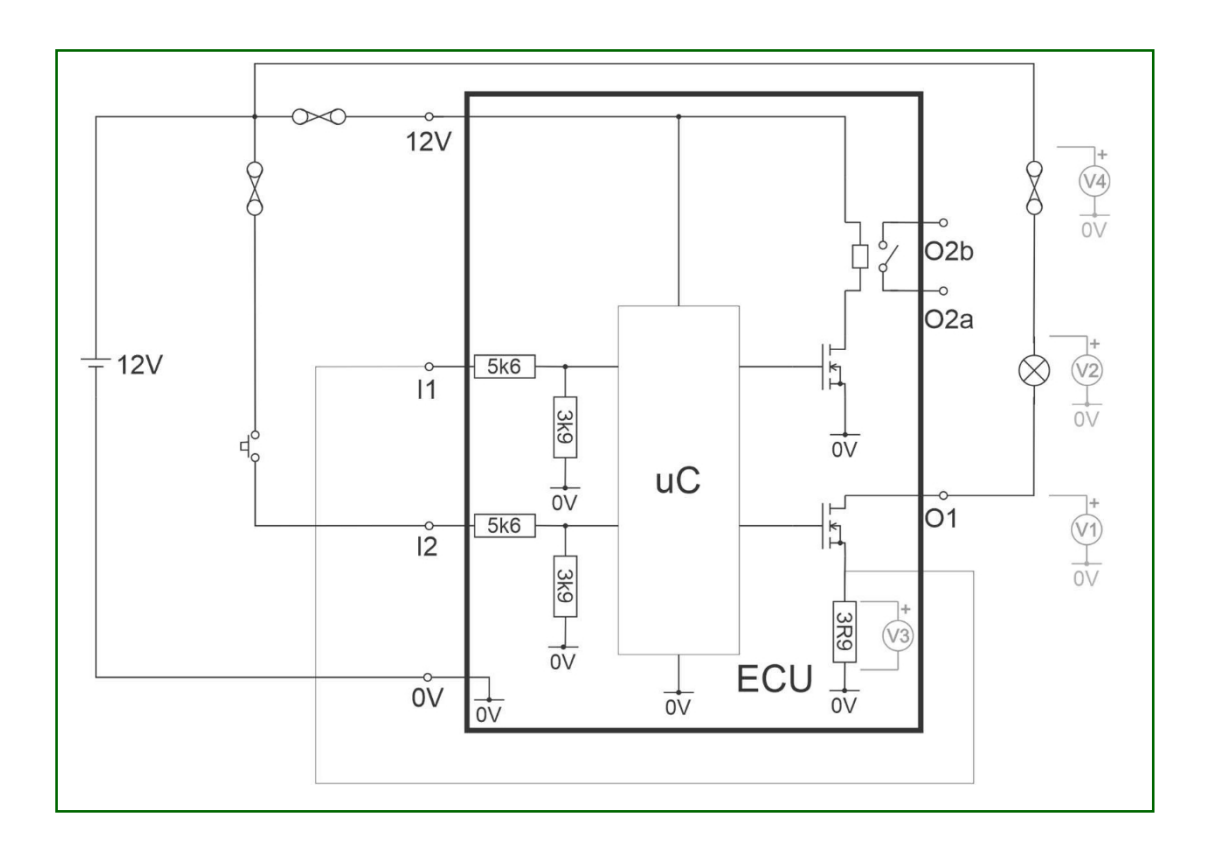

# **Manuel de**

# **l'élève**

Vous pouvez imprimer une copie des fiche d'exercice et du manuel de l'élève pour chaque élève.

Cela peut s'avérer coûteux pour de nombreuses copies.

Vous pouvez également imprimer et relier les fiches d'exercice en couleur, puis imprimer ce manuel pour l'élève en noir et blanc, afin que les élèves puissent y consigner leurs résultats.

#### <span id="page-38-0"></span>Fiche d'exercice 1 - Analogique vs numérique

#### **Capteur analogique:**

Qu'arrive-t-il à la tension de sortie lorsque la thermistance est réchauffée ?

#### **Résistance variable :**

Qu'arrive-t-il à la luminosité de l'ampoule et à la tension de sortie lorsque la résistance variable est

ajustée en tournant la broche dans le sens des aiguilles d'une montre ?

#### Capteur numérique :

#### **Mesures:**

#### Orientation initiale

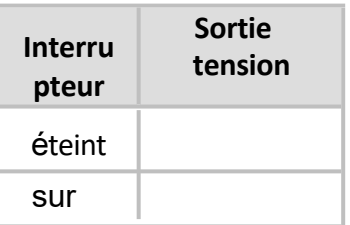

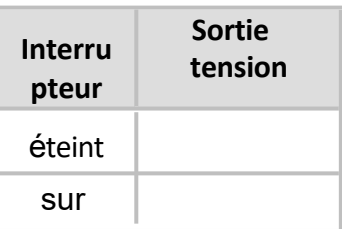

Inversée

Décrivez la différence entre les signaux analogiques et les signaux numériques.

#### <span id="page-39-0"></span>Fiche d'exercice 2 - Pilotage des dispositifs de sortie :

#### 1. Le relais :

Lorsque le moteur est en marche :

- courant circulant dans le circuit de commande = .........mA
- 

#### 2. Le transistor :

Lorsque la lampe est allumée :

- 
- 

#### Comparaison des relais et des transistors :

Décrivez quatre façons dont le relais est plus performant que le transistor et quatre façons dont le transistor est plus performant que le relais.

Avantages du relais :

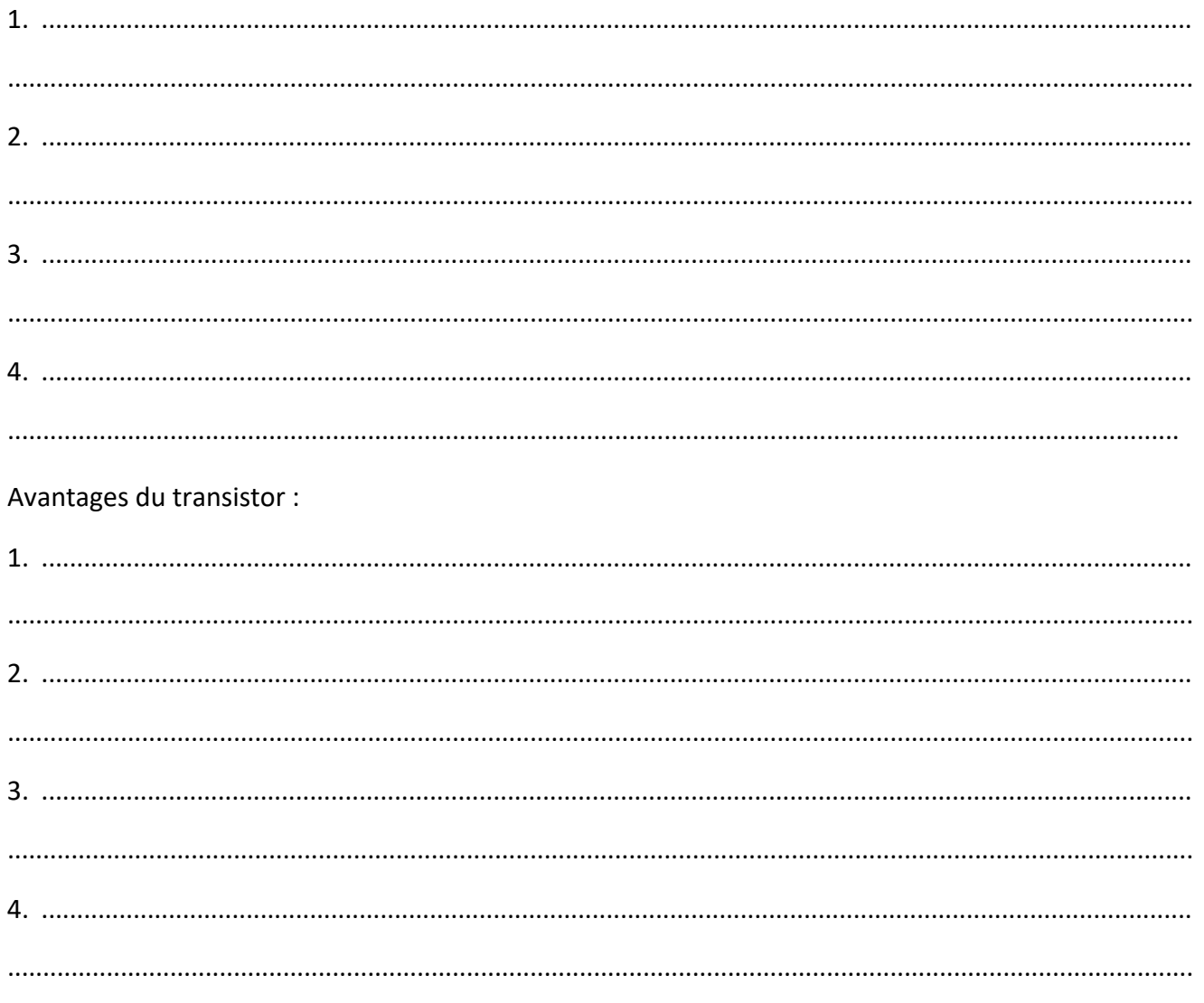

<span id="page-40-0"></span>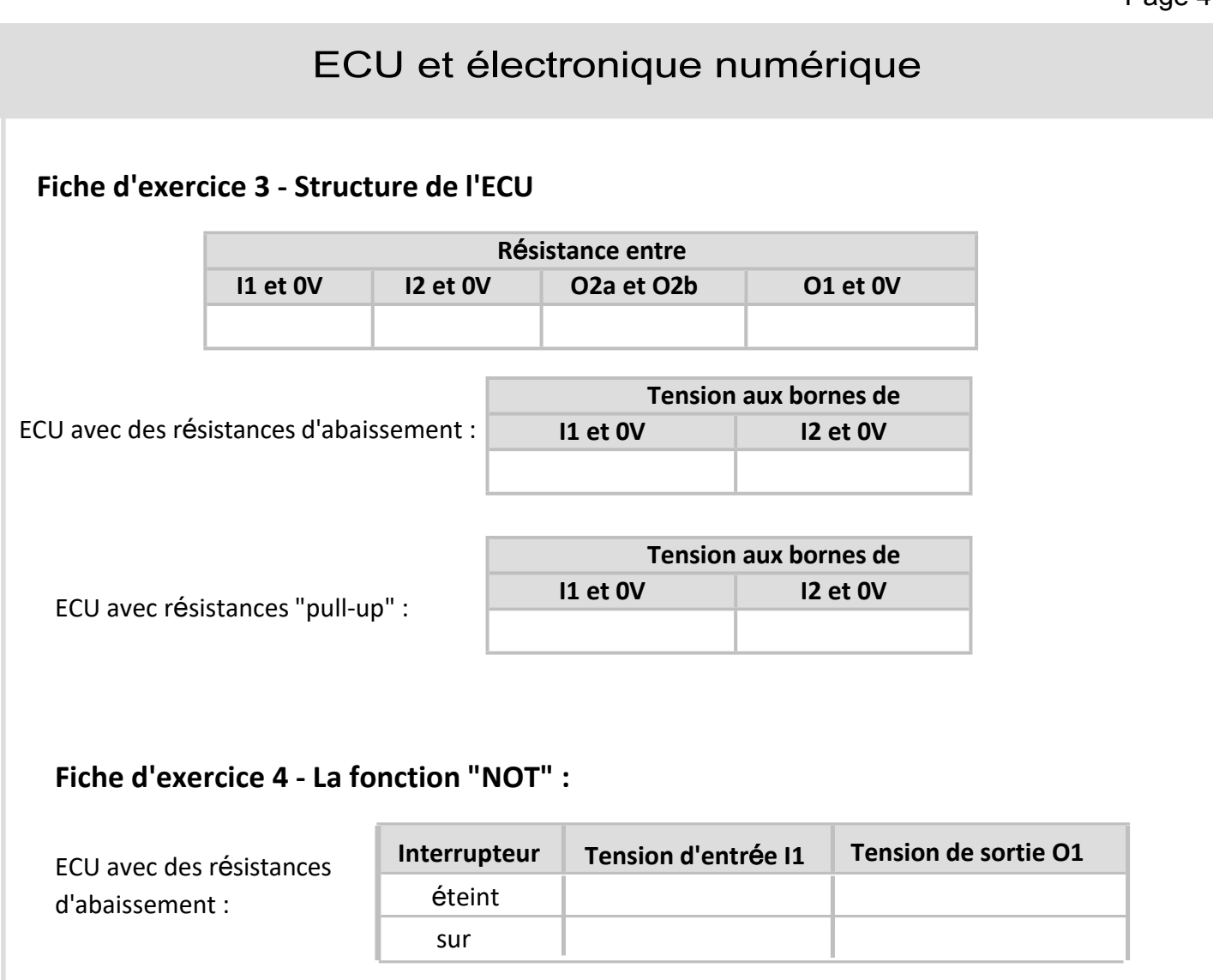

<span id="page-40-1"></span>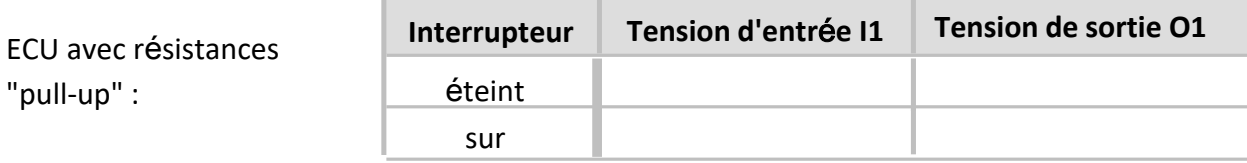

#### <span id="page-40-2"></span>**Fiche d'exercice 5 - La fonction "AND"**

#### Observations **:**

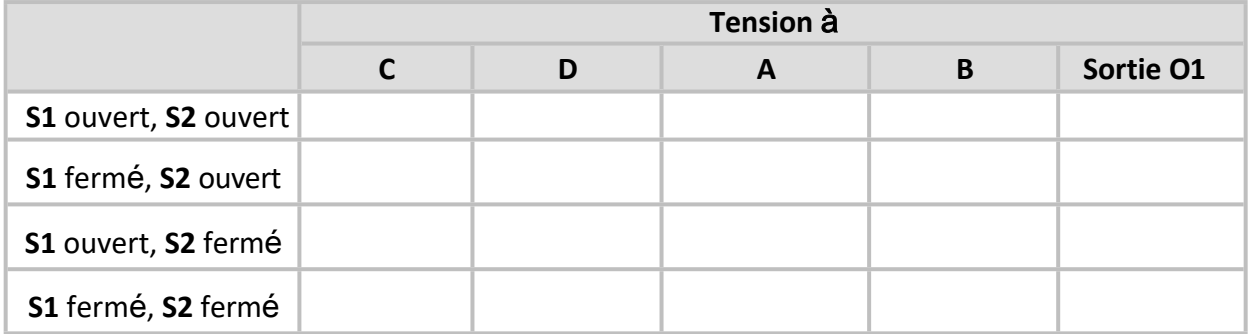

#### <span id="page-41-0"></span>**Fiche d'exercice 6 - La fonction "OR"**

#### Observations **:**

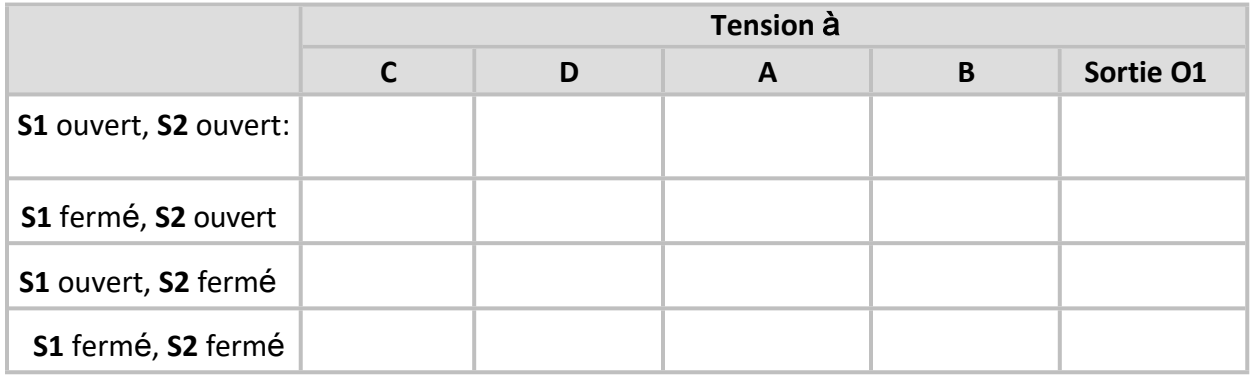

#### **Alarme pour vol de voiture :**

Décrivez comment ce système pourrait être utilisé comme alarme contre le vol de voiture.

........................................................................................................................................................................ ........................................................................................................................................................................ ........................................................................................................................................................................

#### <span id="page-41-1"></span>**Fiche d'exercice 7 - PWM**

Pour les quatre combinaisons de réglages de l'interrupteur, enregistrez le pourcentage de PWM et la tension à la sortie **O1**.

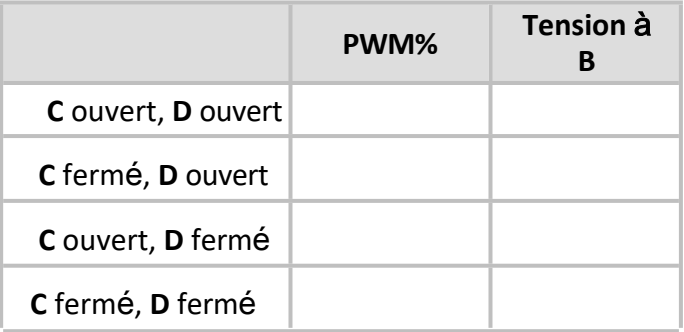

Dessinez le tracé de l'oscilloscope pour l'option "**C** fermé, **D** fermé" :

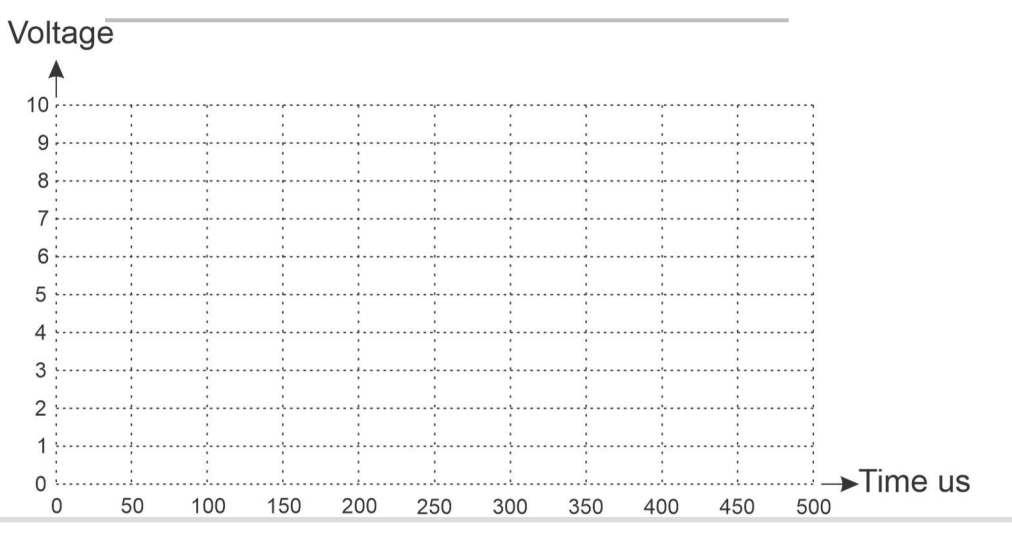

<span id="page-42-1"></span><span id="page-42-0"></span>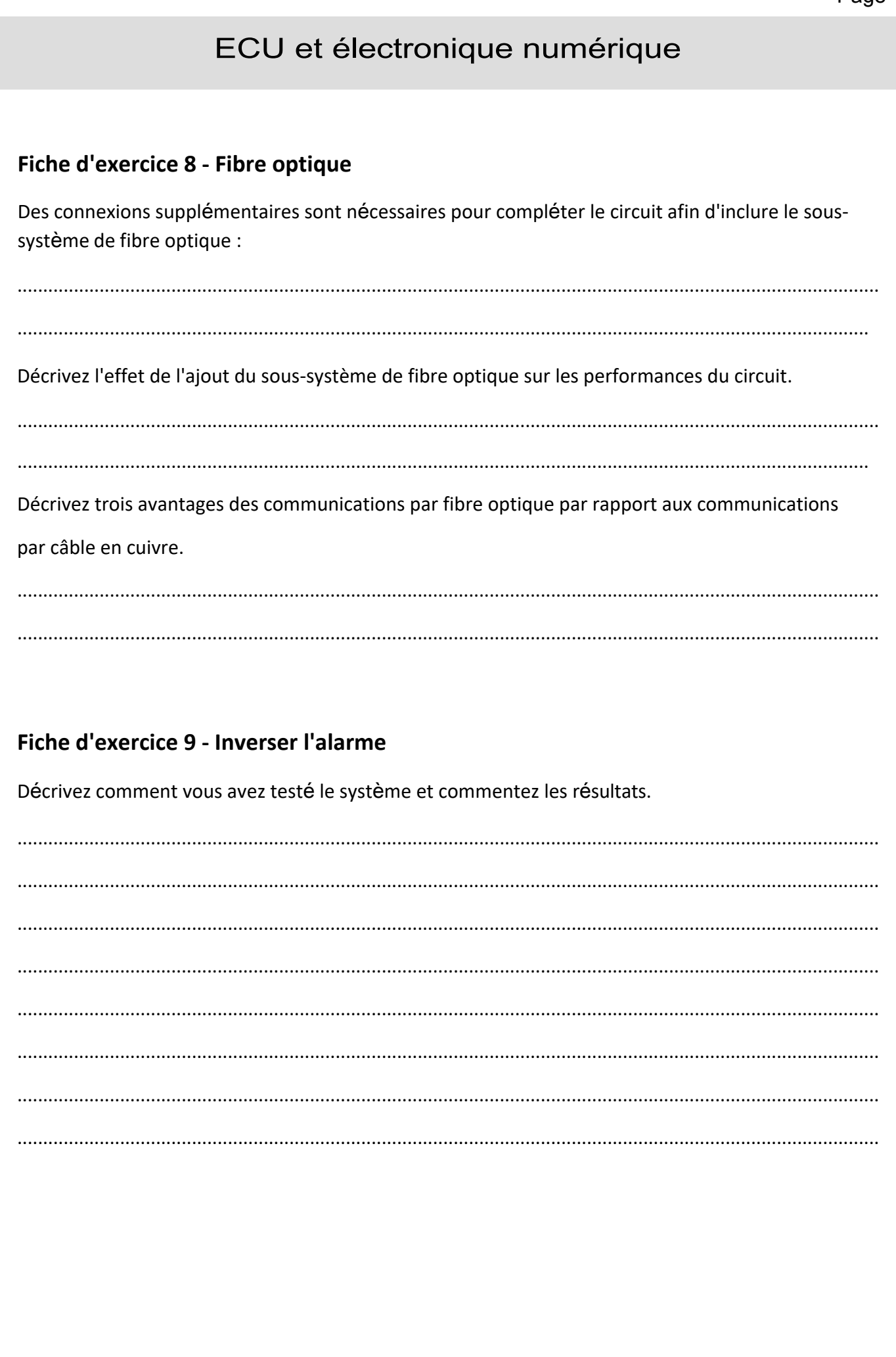

#### <span id="page-43-0"></span>Fiche d'exercice 10 - Alarme de température

Effet de la température sur la tension au

niveau du calculateur I1 avec des

résistances d'abaissement :

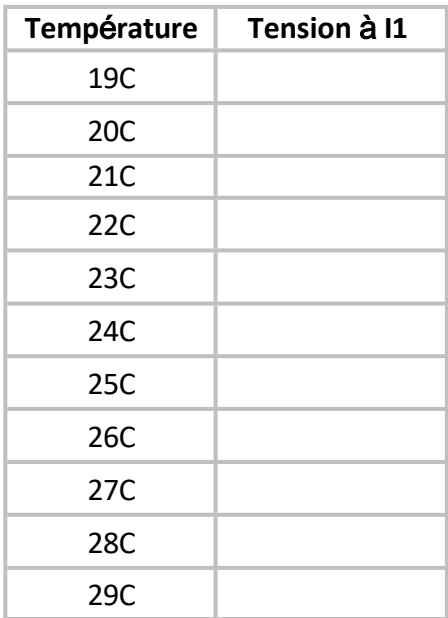

#### <span id="page-43-1"></span>Fiche d'exercice 11 - Contrôle du ventilateur de l'appareil de chauffage

Décrivez l'effet des changements de température sur :

- $\bullet$  sur la tension en  $\mathsf{C}$ ;
- · la sortie du MicroECU en B;
- · la tension à la jonction transistor/moteur.

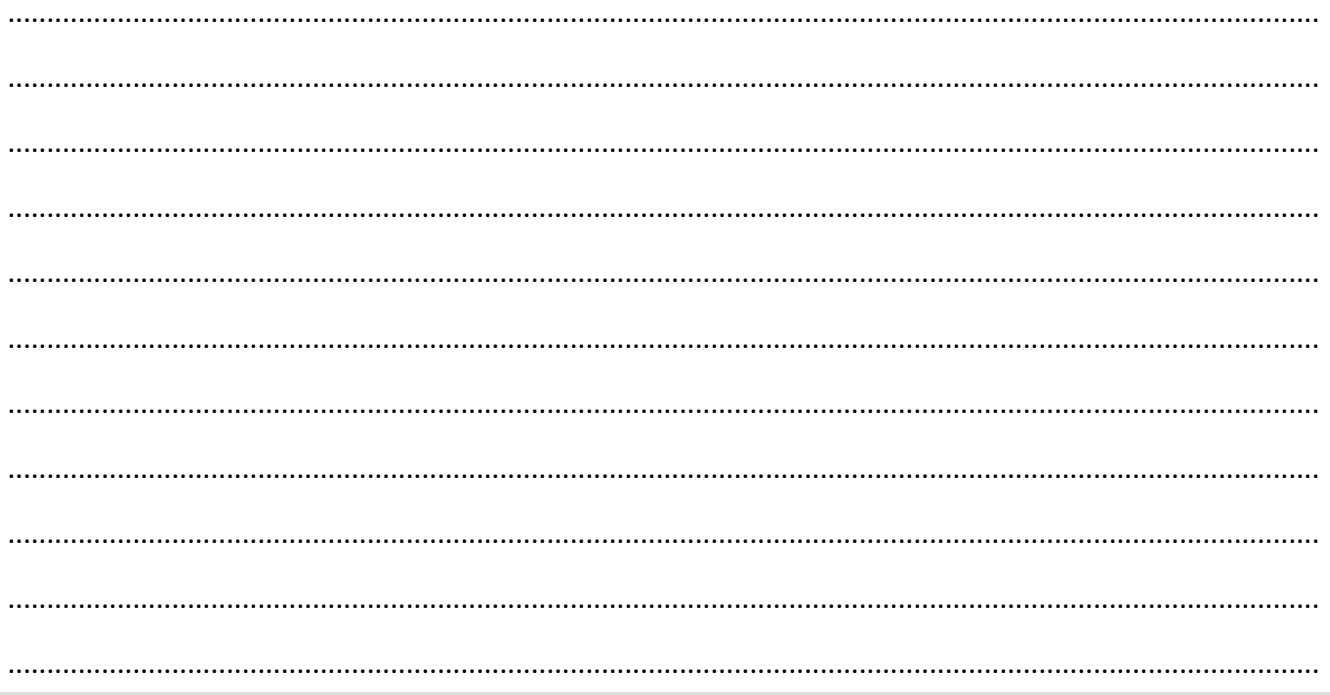

### <span id="page-44-0"></span>Fiche d'exercice 12 - Projet de recherche de défauts 1

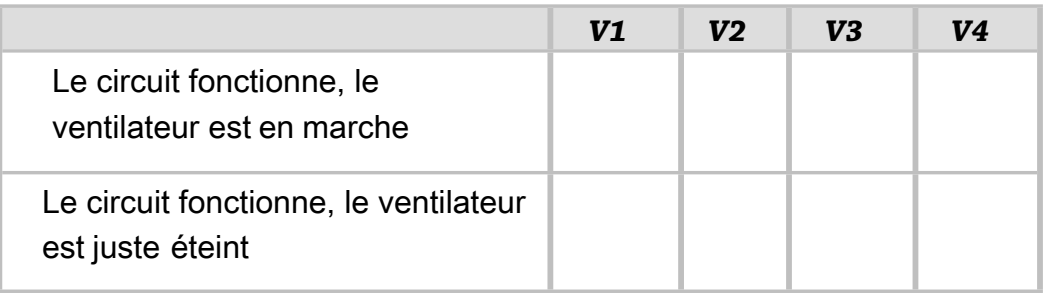

Un client signale que le circuit du ventilateur ne fonctionne pas.

Décrivez comment vous utiliseriez un multimètre pour diagnostiquer les défauts suivants et comment vous utiliseriez V1 à V4 pour diagnostiquer le problème :

1. Thermistance cassée :

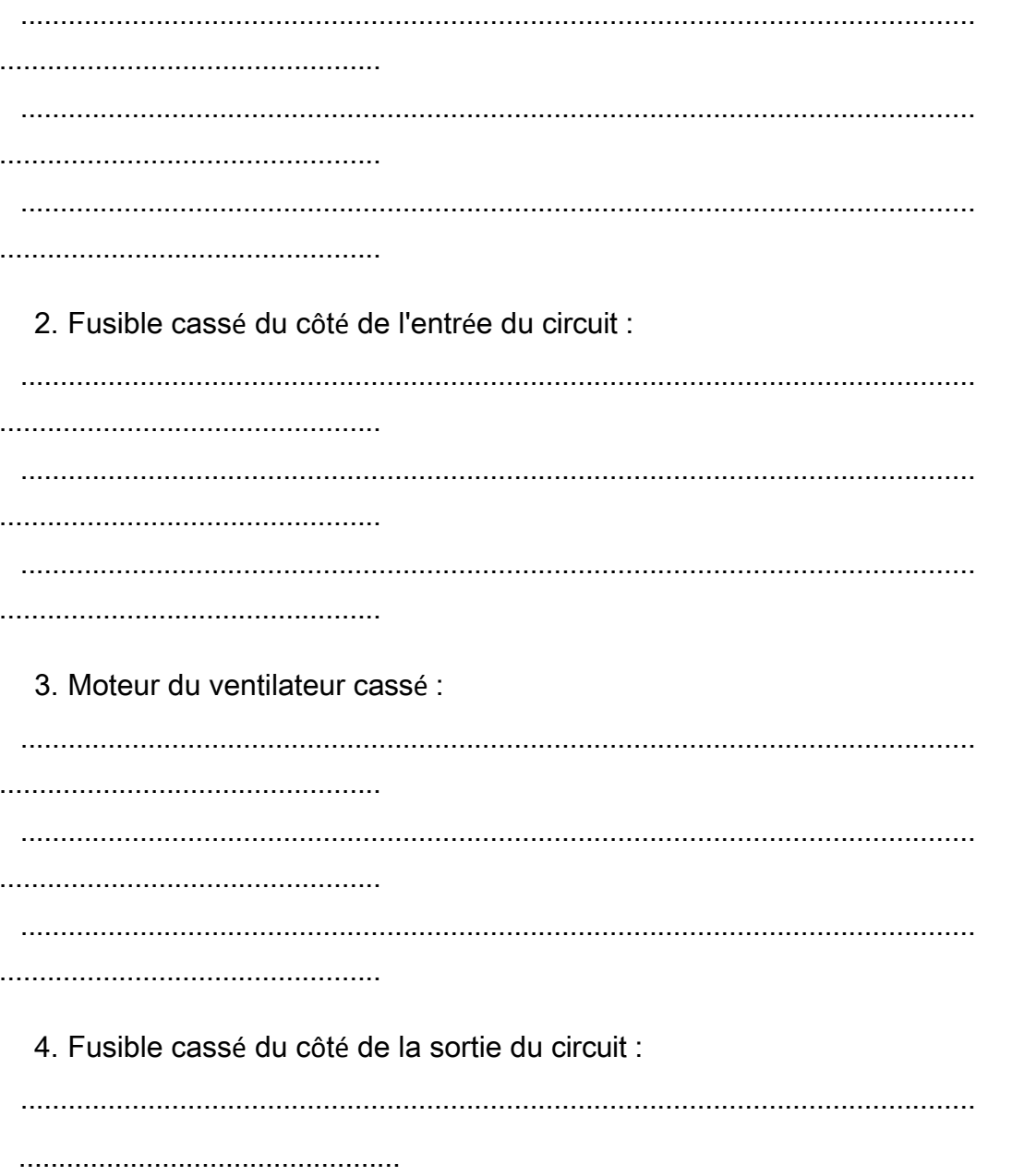

#### <span id="page-45-0"></span>Fiche d'exercice 13 - Phares automatiques

Décrivez comment vous avez testé le système et commentez les résultats.

#### Défi :

Décrivez deux façons, l'une impliquant la modification du matériel et l'autre du logiciel, d'ajuster le niveau de lumière qui déclenche le système.

#### <span id="page-45-1"></span>Fiche d'exercice 14 - Alarme de feu de freinage

Décrivez comment vous avez testé le système d'alarme des feux stop et donnez les résultats des tests. 

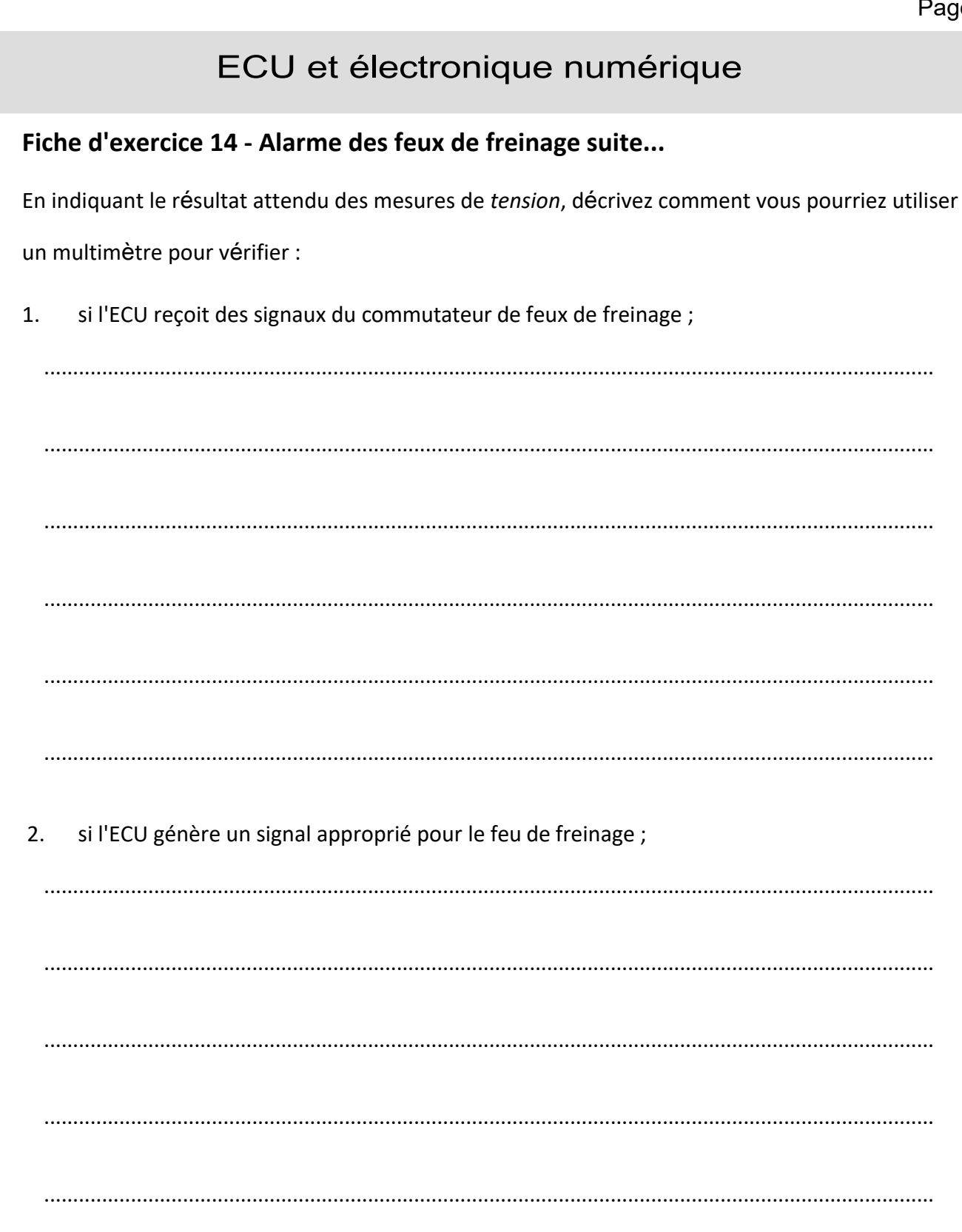

s'il y a une mauvaise connexion entre la résistance en série et la terre.  $3.$ 

### <span id="page-47-0"></span>**Fiche d'exercice 15 - Projet de recherche de défauts 2**

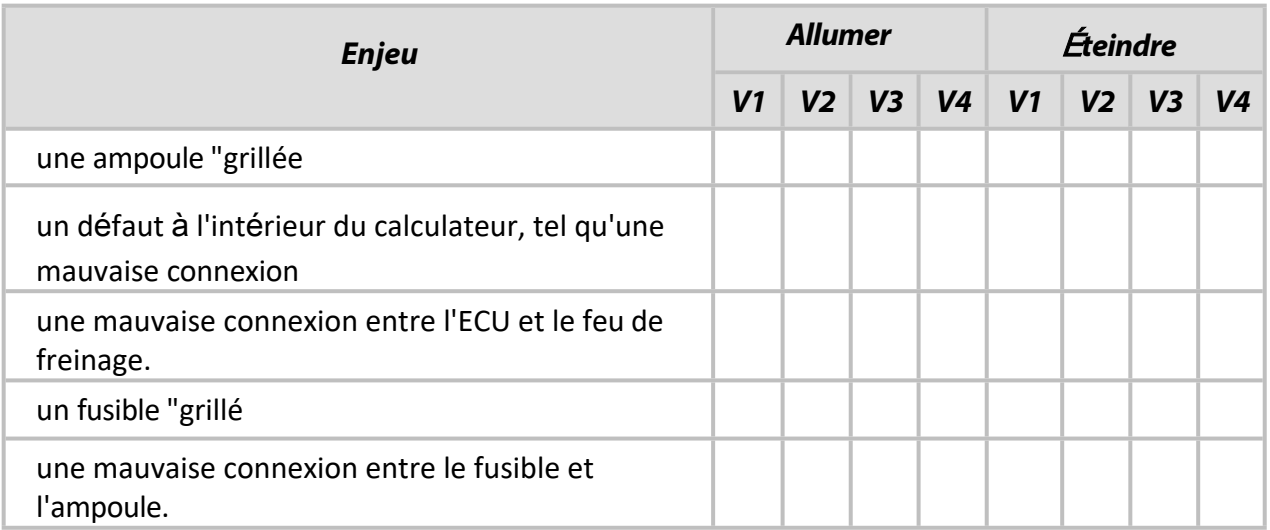

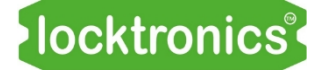

## Guide de l'instructeur<br>
numérique

ECU et électronique

# **Guide de l'instructeur**

Page 50

#### **À propos de ce cours**

#### **Introduction**

Grâce au module MicroECU, les étudiants étudient l'utilisation des calculateurs dans les véhicules modernes.

Le cours est essentiellement pratique. L'équipement Locktronics permet de construire et de tester facilement et rapidement des circuits électriques qui démontrent comment un système programmable, le MicroECU, dans ce cas, traite les données reçues des capteurs pour contrôler les dispositifs de sortie. Cela conduit à l'étude de la façon dont les calculateurs communiquent entre eux à l'aide de protocoles tels que CANbus.

#### **Objectif**

Le cours présente aux étudiants la puissance et la flexibilité des microcontrôleurs dans les calculateurs par la filloc en courte pranque a an écrialm hombre a applications ac controle des volhedies. par la mise en œuvre pratique d'un certain nombre d'applications de contrôle des véhicules.

#### $\overline{\phantom{a}}$ **Connaissances préalables**

Il est recommandé aux étudiants d'avoir suivi le cours d'électricité automobile ou d'avoir des connaissances et une expérience équivalentes en matière de construction et de test de circuits simples.

#### **Utiliser ce cours :**

Le doucment se compose de deux parties principales : les fiches d'exercice et le manuel de l'étudiant. Nous vous conseillons d'imprimer (et de relier) un exemplaire du manuel pour chaque équipement. Cet exemplaire reste avec l'équipement. Vous imprimez un manuel de l'élève pour chaque élève. Les fiches d'exercice sont rédigées de manière à être centrées sur l'élève. Nous vous proposons de donner à chaque paire d'élèves un jeu d'équipement, les fiches d'exercices relié et un manuel de l'élève. Vous les laisserez ensuite travailler sur les sujets abordés dans le manuel, en les aidant si nécessaire. Les élèves ne doivent pas écrire sur les fiches d'exercice, mais noter leurs mesures dans le manuel de l'élève.

Ce format encourage l'auto-apprentissage, les élèves travaillant à un rythme adapté à leurs capacités. C'est à l'enseignant de s'assurer que la compréhension de l'élève suit le rythme de sa progression dans les fiches d'exercice. Le polycopié de l'élève est un élément de ce contrôle. Le formateur peut évaluer les progrès en examinant la qualité des entrées. Ce document peut servir de base au retour d'information donné aux étudiants.

Sachant que les équipes d'enseignement pluridisciplinaires sont de plus en plus populaires, les "Notes pour le formateur" visent à aider les formateurs dont ce sujet n'est pas le principal domaine d'expérience.

#### **Durée de l'exercice :**

Il faudra aux étudiants entre sept et dix heures pour remplir les fiches d'exercice. On s'attend à ce qu'un temps similaire soit nécessaire pour soutenir l'apprentissage qui en résulte.

calculateur

#### <span id="page-50-0"></span>**Objectifs d'apprentissage**

À l'issue de ce cours, l'étudiant sera capable de :

- utiliser la trousse Locktronics pour construire des circuits en suivant un schéma donné ;
- sélectionner et exécuter un programme sur le support MicroECU ;
- faire la distinction entre les signaux analogiques et numériques ;
- expliquer les termes "logique 0" et "logique 1" et décrire comment ils peuvent être codés sous forme de signaux électriques ;
- citer un avantage des signaux numériques par rapport aux signaux analogiques ;
- prédire les niveaux logiques à la sortie d'une unité de commutation donnée lorsque le commutateur est enfoncé ou non enfoncé ;
- énoncer la fonction d'un sous-système de pilotage dans un système de contrôle ;
- comparer les mérites relatifs du transistor et du relais en tant que sous-système de commande".
- décrire la structure d'un relais ;
- faire la distinction entre une entrée "tirée vers le haut", une entrée "tirée vers le bas" et une entrée "flottante" ;
- décrire l'effet d'une fonction logique NOT
- utiliser un langage logique pour décrire la relation entre les fonctions logiques AND et NAND ;
- décrire une application de la fonction ET dans un véhicule ;
- utiliser un langage logique pour décrire la relation entre les fonctions logiques OR et NOR ;
- décrire une application de la fonction OU dans un véhicule ;
- expliquer comment une sortie PWM contrôle la vitesse d'un moteur ;
- dessiner un diagramme pour illustrer la signification du rapport marque/espace d'un signal PWM ;
- faire la distinction entre les systèmes de contrôle en boucle ouverte et en boucle fermée ;
- décrire comment le niveau de déclenchement d'une unité de détection de la lumière peut être réglé ;
- décrire comment un calculateur peut identifier une lampe défectueuse dans le système ;
- comprendre que plusieurs défauts peuvent entraîner les mêmes symptômes ;
- comprendre que le diagnostic proposé par le système de contrôle peut ne pas être exact ;
- créer et utiliser un tableau de défaillance pour diagnostiquer les pannes et les défaillances qui peuvent survenir ;
- utiliser un tableau de défaillance pour concevoir un plan d'identification d'un composant défectueux ;
- utiliser un multimètre pour identifier la cause d'un défaut dans le système électrique du véhicule.

#### **Ce dont l'étudiant aura besoin :**

Pour suivre le cours d'électricité automobile, l'étudiant aura besoin de l'équipement suivant :

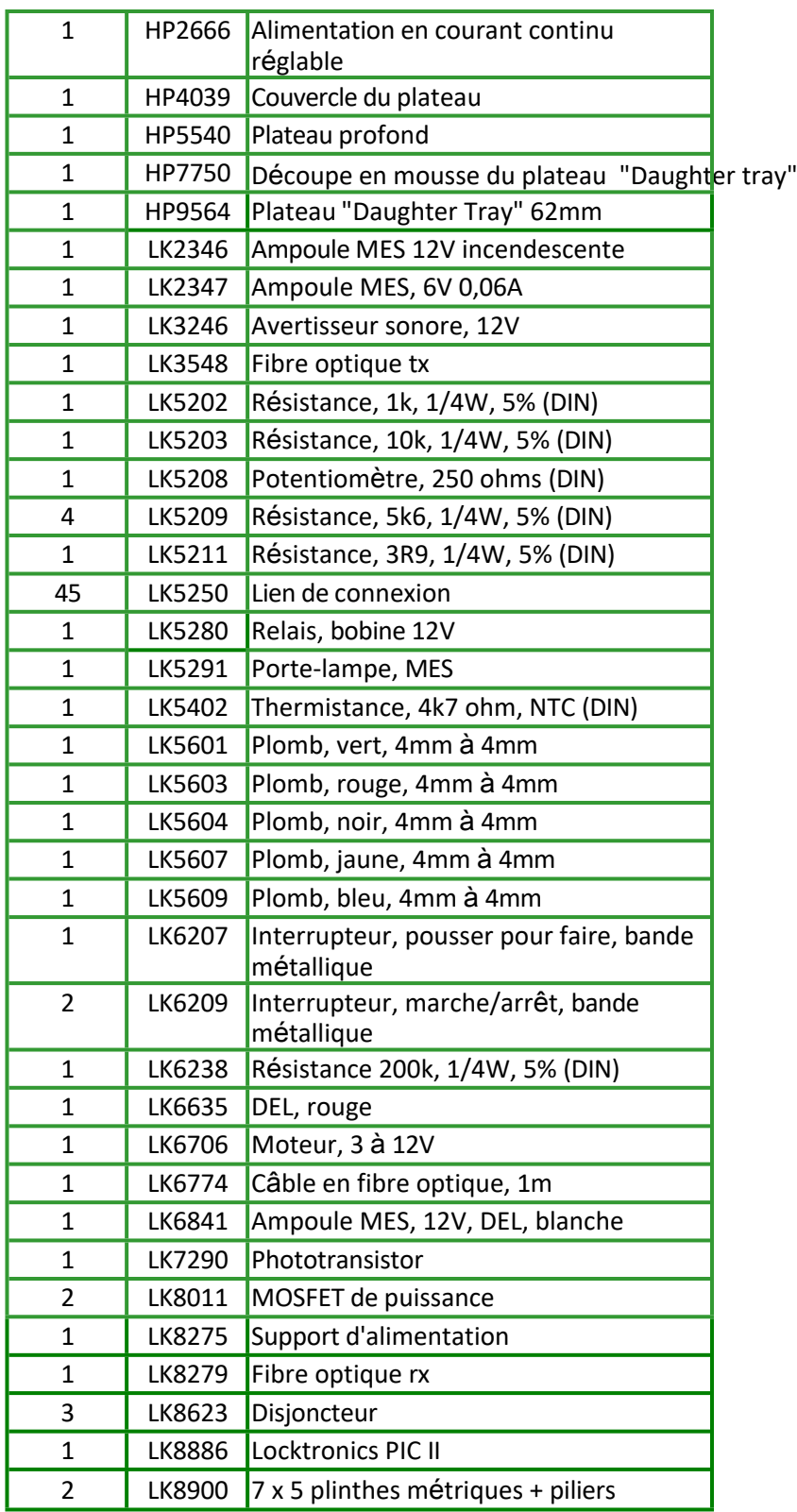

Architecture et logique

#### **Contrôles généraux**

- *Le bloc d'alimentation "plug-top" est-il réglé sur la tension correcte ?* Si ce n'est pas le cas, les résultats figurant dans le document de l'élève seront erronés.
- *Le multimètre est-il correctement connecté au support d'alimentation ?* Si ce n'est pas le cas, le signe '-' apparaîtra au mauvais endroit.
- *Le multimètre est-il réglé sur la plage correcte ?* Si ce n'est pas le cas, les résultats figurant dans le manuel de l'élève seront erronés.
- *Le multimètre ne mesure pas le courant.*

Le fusible interne a peut-être sauté.

- *Les fils sont-ils connectés aux prises correctes du multimètre ?* Si ce n'est pas le cas, l'étudiant ne pourra pas faire de lecture.
- *Certains relevés de tension sont négatifs.* Les fils du multimètre sont inversés.
- *Les ampoules ne s'allument pas.*

L'une des ampoules est défectueuse ou n'est pas complètement vissée dans le support d'ampoule.

• *Le système ne se comporte pas comme prévu.*

La mise en page n'a pas été construite correctement ou utilise des composants dont les valeurs sont incorrectes.

- *Le système ne se comporte pas comme prévu.* L'un des disjoncteurs s'est déclenché.
- *Le système ne se comporte pas comme prévu.* Les liens de connexion entre les plinthes ne sont pas correctement placés.
- *Le système ne se comporte pas comme prévu.*

Le programme sélectionné sur le MicroECU n'est pas le bon.

### ECU et électronique

### numérique

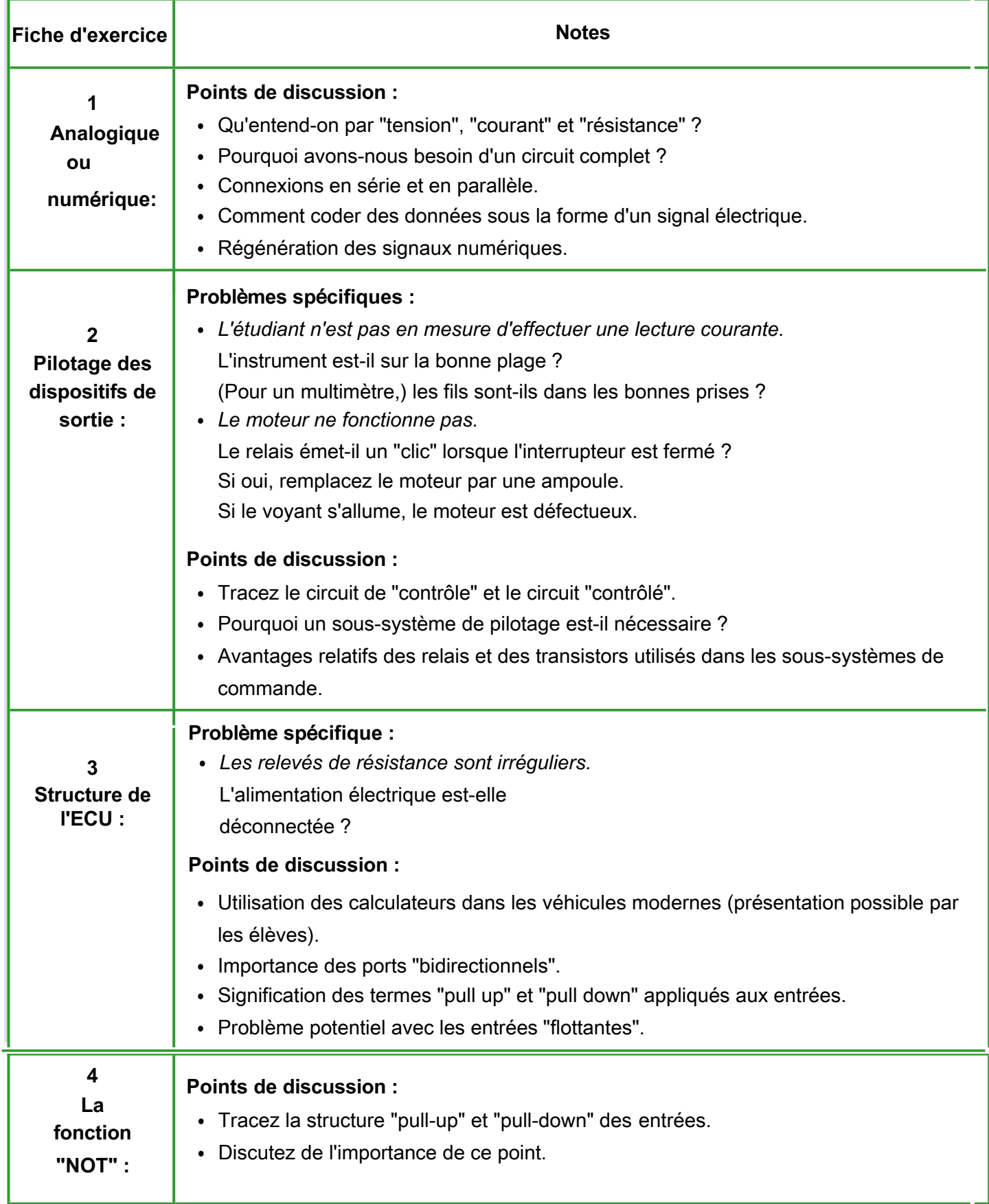

### ECU et électronique

### numérique

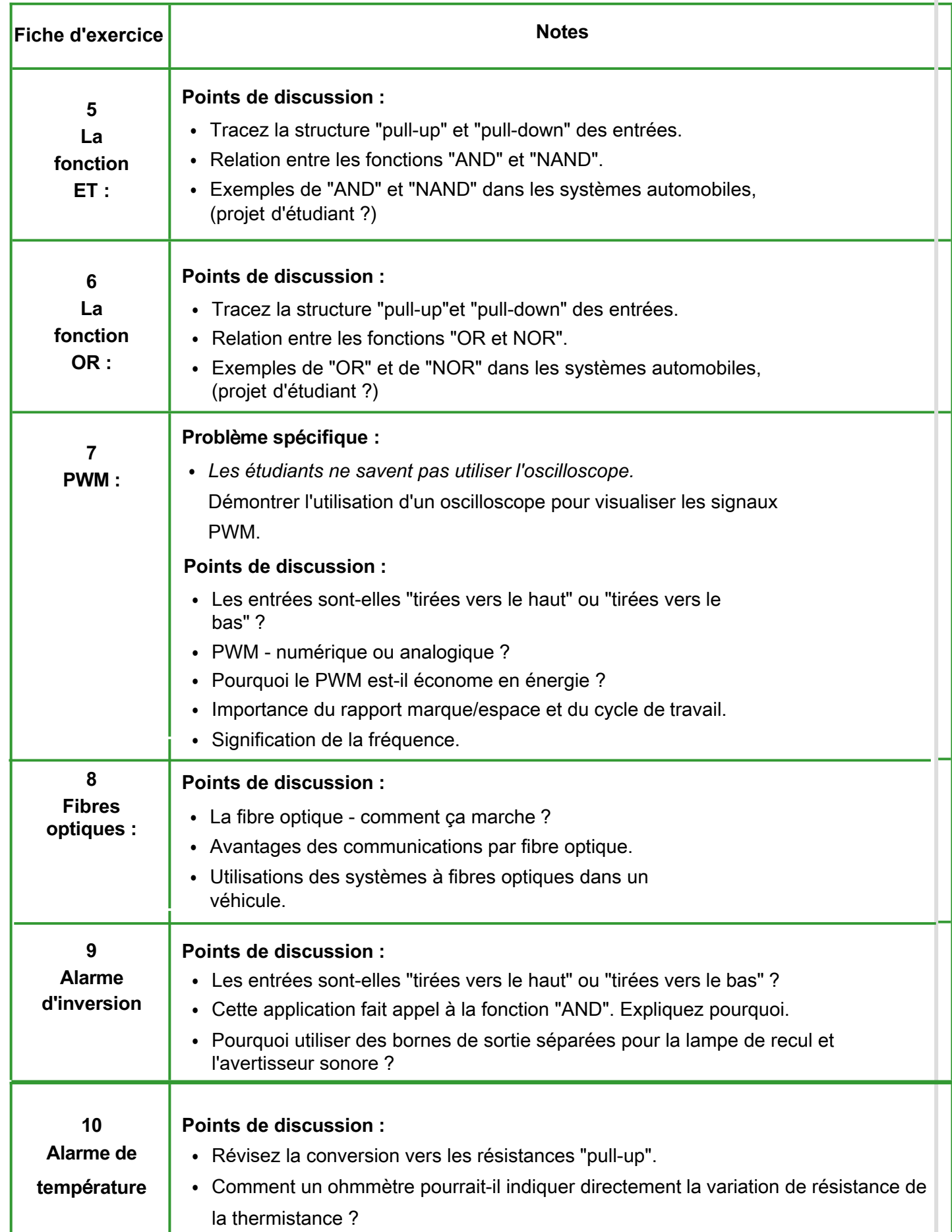

### ECU et électronique

### numérique

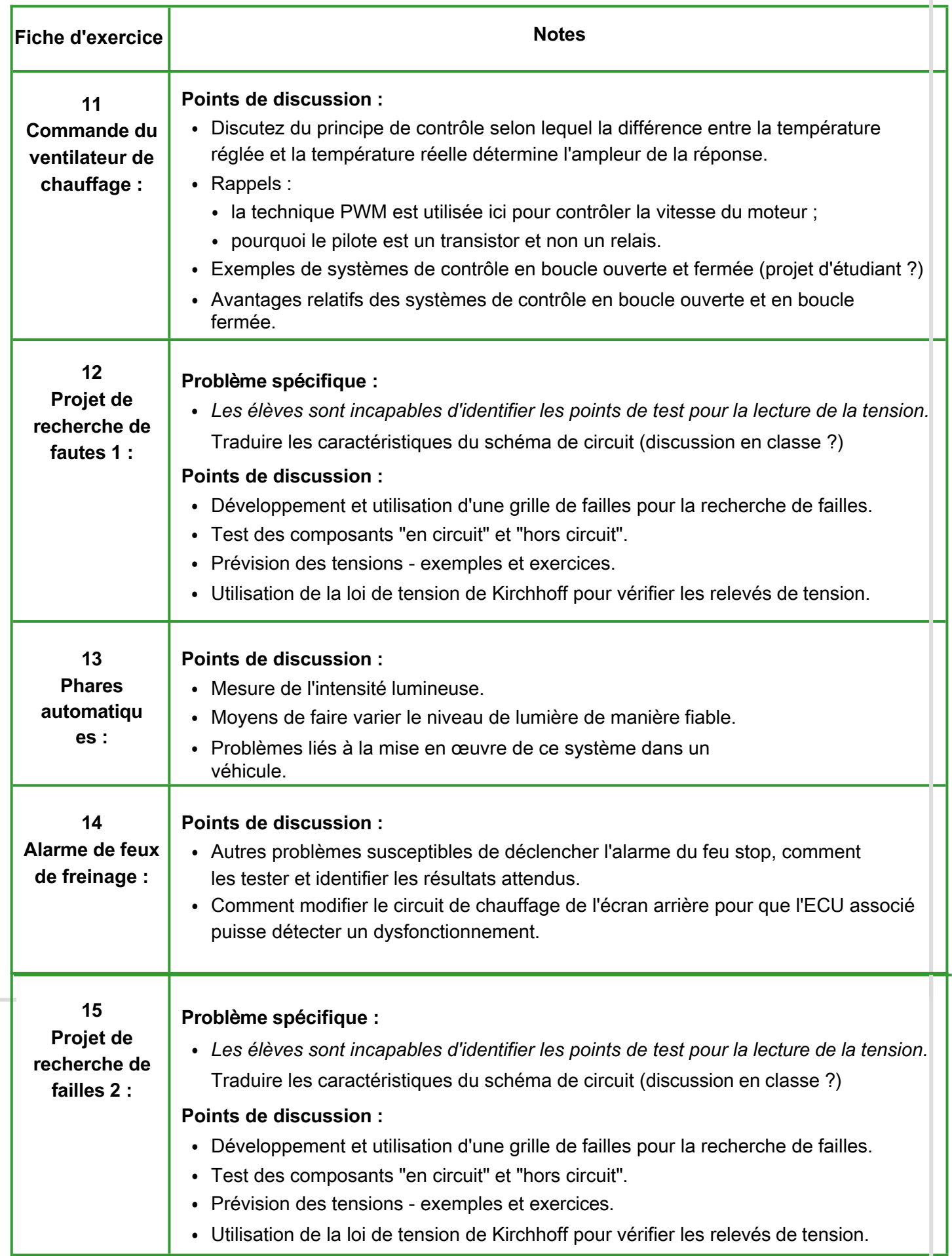

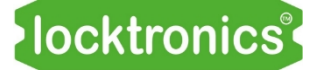

Architecture et logique du calculateur

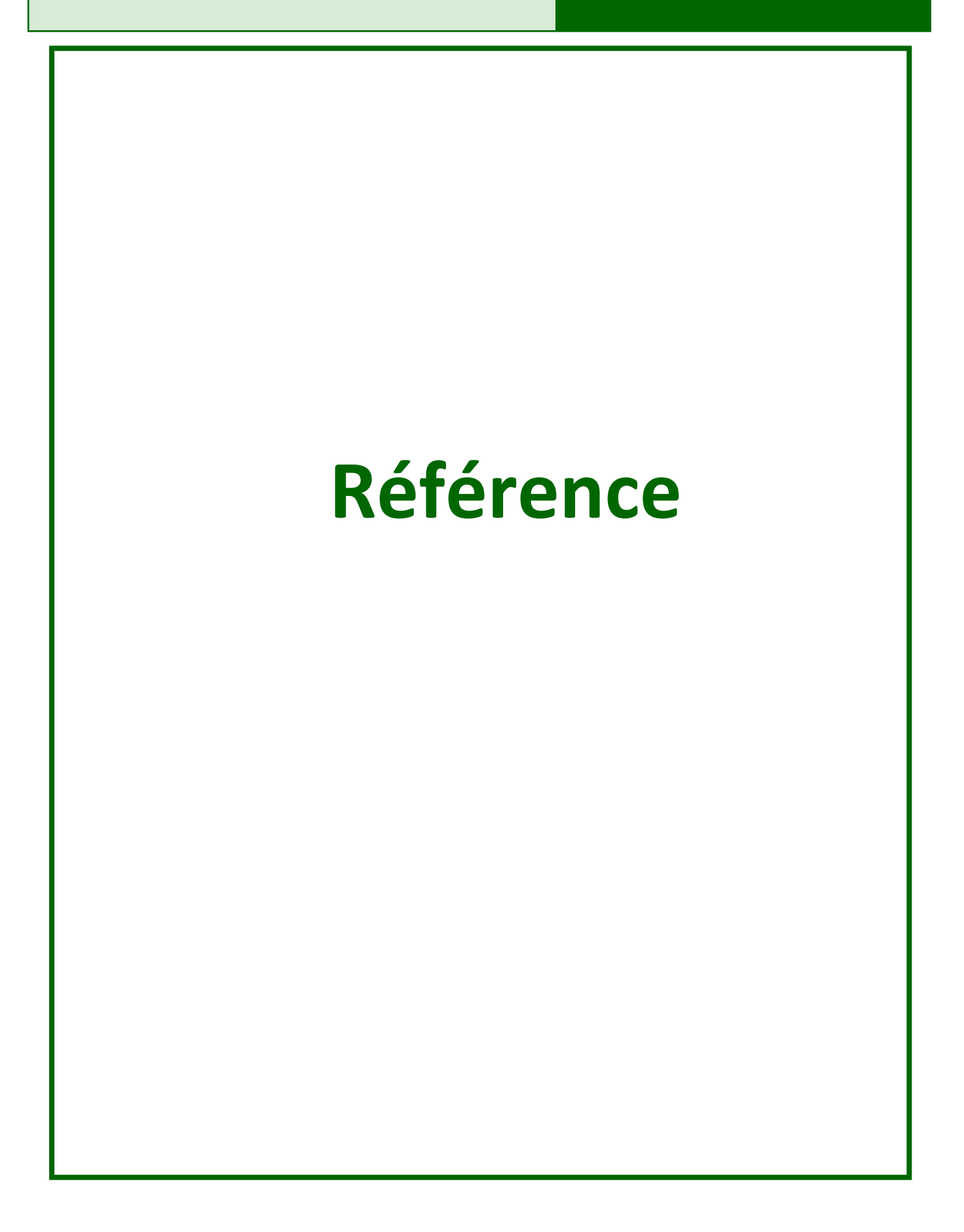

### **MicroECU Mode d'emploi**

### Architecture et logique du calculateur

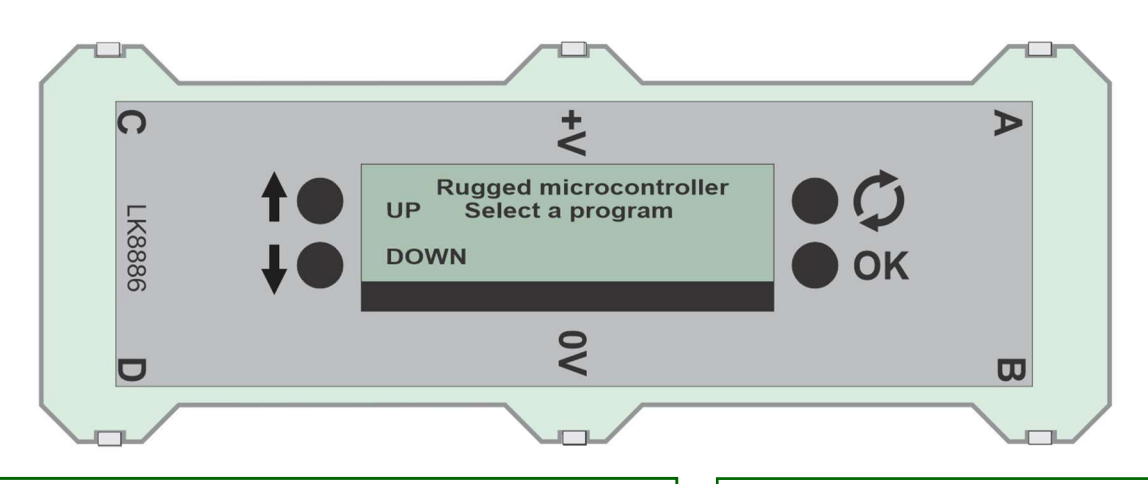

#### **Pour les utilisateurs**

Le MicroECU LK8886 est logé dans un boîtier en acrylique transparent avec six pattes Locktronics standard qui lui permettent d'être inséré dans une carte de base Locktronics.

Les commandes du MicroECU sont les suivantes :

- **UP** permet de sélectionner et de contrôler un programme à l'intérieur de celui-ci.
- **DOWN** permet la sélection et le contrôle des programmes à l'intérieur d'un programme.
- **RESET** réinitialise le MicroECU en mode de sélection de programme.
- **OK** confirme la sélection du programme et peut également être utilisé à l'intérieur d'un programme.

**A**, **B**, **C**, **D** sont des connexions d'entrée / sortie.

Leur fonction est dictée par le programme.

Pour sélectionner un programme :

- appuyez sur le commutateur **RESET ;**
- utilisez les touches **HAUT** et **BAS** pour naviguer jusqu'au programme souhaité ;
- appuyez sur le bouton **OK** pour lancer le programme.

**La tension d'alimentation est 12VDC.**

La liste des programmes à la date de publication est la suivante :

- 1. Logique "NOT"
- 2. Logique "AND"
- 3.
- 4. Logique "OR"
- 5. PWM lent
- 6. PWM rapide
- 7. Alarme de température B
- 8. Alarme inverse
- 9. Alarme de température A
- 10. chauffage Contrôle du ventilateur du
- 11.
- 12. Phares automatiques
- 13. Alarme de feu de freinage
- 14. Entraînement du moteur à courant en continu (DC)
- 15.
- 16. Boucle de retour de l'alternateur
- 17. Créateur d'étincelles l'alternateur Créateur

d'étime de la proposition de la proposition de la proposition de la proposition de la proposition de la propos<br>Le proposition de la proposition de la proposition de la proposition de la proposition de la proposition de la

## **MicroECU**

**Instructions de programmation**

### ECU et électronique numérique

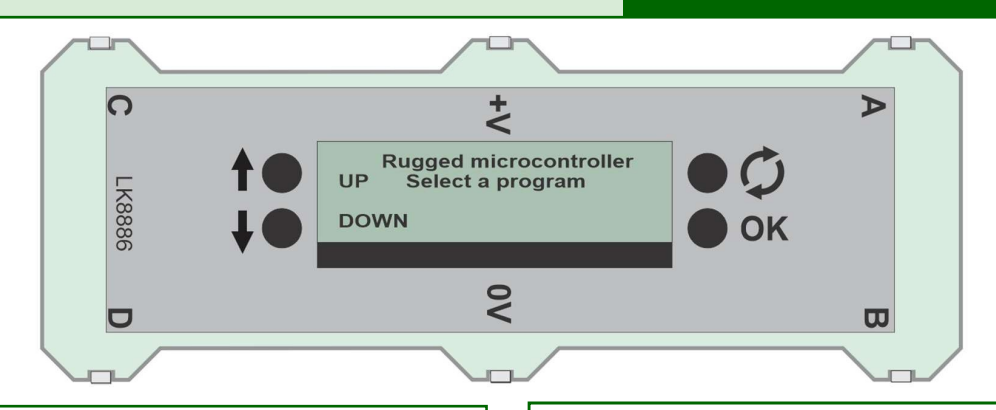

### **Pour les programmeurs :**

Le MicroECU contient un PIC18F24K50, équipé d'une prise microUSB et d'un chargeur de démarrage interne pour la reprogrammation.

Le logiciel de programmation est disponible sur le site web de Matrix.

Les connexions sont les suivantes :

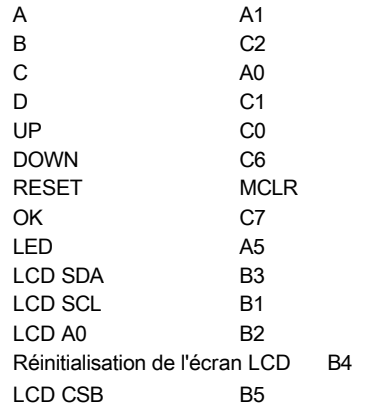

L'écran LCD est un HZYO12832E.

La tension d'alimentation est comprise entre 5 et 12V. Le MicroE- CU peut être alimenté par les broches +V et 0 ou par la prise MicroUSB.

Chacune des bornes **A**, **B**, **C** et **D** est équipée de résistances de 220Ω entre le microcontrôleur et la broche de sortie, qui émet ou reçoit 20mA.

Les bornes **B** et **D** peuvent être programmées pour émettre un signal PWM.

Des composants "Flowcode" pour les sorties PWM et l'affichage LCD sont disponibles.

#### **Pour modifier le programme dans le micro ECU :**

- Aller à cette page : [https://www.matrixtsl.com/](http://www.matrixtsl.com/) resources/
- Saisissez "mloader" dans la case "recherche de ressources". Le lien "Logiciel de programmation Mloader" apparaît. Cliquez sur ce lien
- Le logiciel Mloader sera téléchargé vous devez le décompresser dans un nouveau répertoire.
- Lancez l'application 'mloader.exe' et un nouvel écran apparaîtra.
- Cliquez sur les trois points à droite du champ "file name" et chargez le fichier "Automotive PIC ECU Firm- ware.hex". Ce fichier est disponible sur le site web de Matrix.

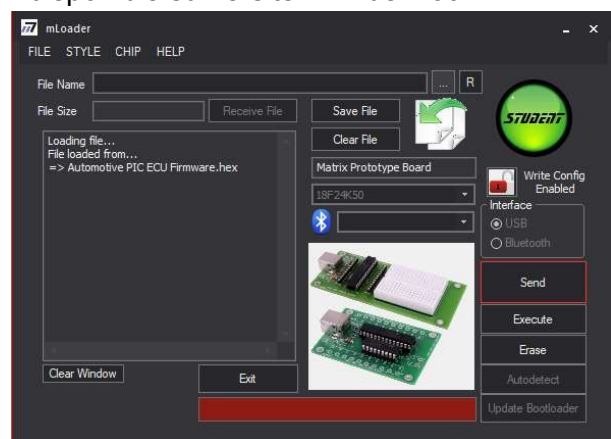

- À l'aide d'un câble USB, branchez le micro calculateur sur le port USB de votre ordinateur. Une boîte rouge apparaîtra autour de 'SEND' indiquant que le Micro ECU est en mode boot-loader.
- Cliquez sur ENVOYER et le programme sera téléchargé.
- Le micro ECU est maintenant prêt à l'emploi.

## **Gestion de versions**

### ECU et électronique numérique

- 03 12 20 première édition
- 10 05 21 petites modifications et ajout du 3R9 à la nomenclature
- 05 04 22 Modification de WS10,11,12 pour que la valeur par défaut soit une résistance 'pull up' au lieu d'une résistance 'pull down'.
- 23 11 22 Petites modifications du texte